# **SIMATIC S5**

# **Erweiterungsgerßte> Anschaltung 308>3UA12**

**Handbuch**

**EWA 4NEB 812 6051>01b**

**Ausgabe 04**

STEP ® und SIMATIC ® sind eingetragene Warenzeichen der Siemens AG und gesetzlich geschützt.

Copyright <sup>©</sup> Siemens AG 1988

Technische *'*nderungen vorbehalten.

Vervielf*ß*ltigung dieser Unterlage sowie Verwertung ihres Inhalts nicht gestattet, soweit nicht ausdrücklich zuge-<br>standen Zuwiderhandlungen verpflichten zu Schadenstanden. Zuwiderhandlungen verpflichten zu Schaden-<br>ersatz. Alle Rechte vorbehalten, insbesondere für den Fall der Patenterteilung oder GM>Eintragung.

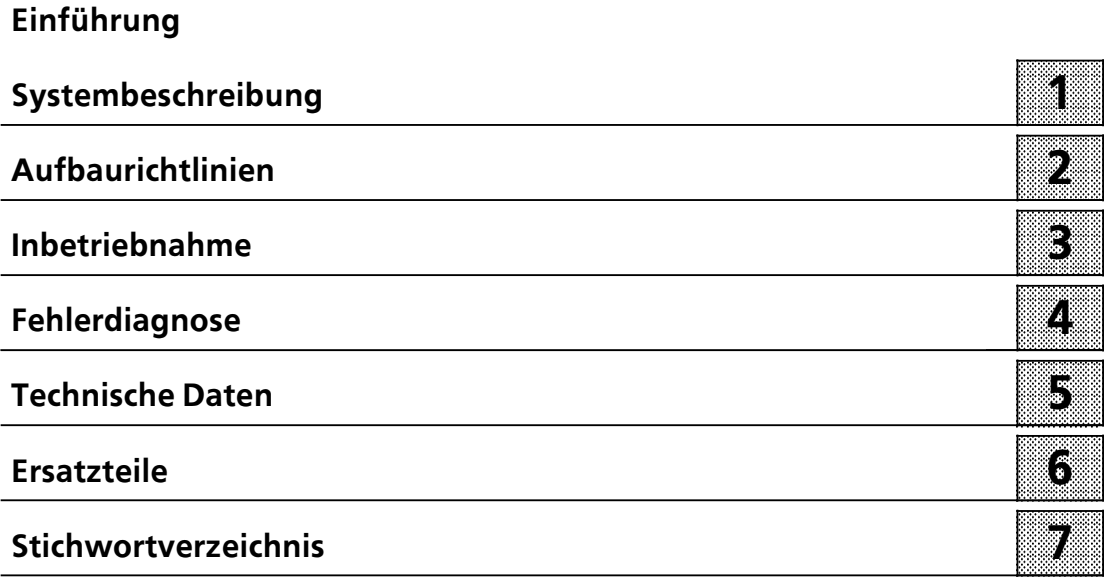

a

ı.

l.

ı.

ı.

l.

a

a

l.

ı.

ı.

l.

ı.

a

a

ı.

ı.

l.

ı.

ı.

a

a

ı.

l.

ı.

ı.

l.

a

a

l.

ı.

ı.

l.

ı.

a

a

ı.

ı.

l.

ı.

ı.

l.

a

ı.

l.

ı.

ı.

l.

l.

<span id="page-4-0"></span>*Anschaltung 308>3 EinfÂhrung*

## **EinfÂhrung**

Die Anschaltung 308>3 stellt das serielle Koppelglied zu folgenden Ger*ß*ten dar:

- f Zu den Erweiterungsger*ß*ten EG 183U, EG 185U, EG 186U und den Erweiterungsger*ß*ten auf dem Baugruppentr*ß*ger ER 701>2 oder ER 701>3. In diesen Erweiterungsger*ß*ten k*'*nnen Sie digitale und analoge Ein>/Aus> gabe>Baugruppen einsetzen.
- $\bullet$  Zu dezentraler Peripherie ET 100U.
- $\bullet$  Zu Einzelsteuerungsmodulen ICM 560.

Die Anschaltung 308>3 kann in den Zentralger*ß*ten AG S5>115U, AG S5>135U, AG S5>150U und AG S5>155U eingesetzt werden. Desweiteren ist ein Einsatz der Baugruppe in den Erweiterungsger*ß*ten EG 185U und EG 186U m*'*glich, wenn diese Erweiterungsger*ß*te *Â*ber das Anschaltungspaar IM 304/314 an ein *Â*bergeordnetes Zentralger*ß*t gekoppelt sind.

Die Koppelpartner auf dezentraler Seite sind:

- f Die in den Erweiterungsger*ß*ten EG 183U, EG 185U, EG 186U und den Erweiterungsger*ß*ten auf Baugruppentr*ß*ger ER 701>2 oder ER 701><sup>3</sup> eingesetzte Anschaltung 318>3.
- Die in der dezentralen Peripherie ET 100U eingesetzte Anschaltung 318-8.
- $\bullet$  Das Einzelsteuerungsmodul ICM 560.

Die Anschaltung 308>3 besitzt funktionell eine Schnittstelle mit zwei elektrisch voneinander entkoppelten Anschlüssen für jeweils einen seriellen Zweidraht-Bus. *e*ber jeden dieser beiden Schnittstellenstr*ß*nge k*'*nnen Sie eine Entfernung von bis zu 3000 m überbrücken.

## **1 Systembeschreibung** 1 Systembeschreibung

<span id="page-6-0"></span>a a a a a a a a a a a a a a a a a a a a a a a a a a a a a a a a a a a a a a a a a a a a a a a a a a a a a a a a a a a a a a a a a a a a a a a a a a a a a a a a a a a a a a a a a a a

a a

a a

a a

a a

a a

a a

a a

a a

a a

a a a

a

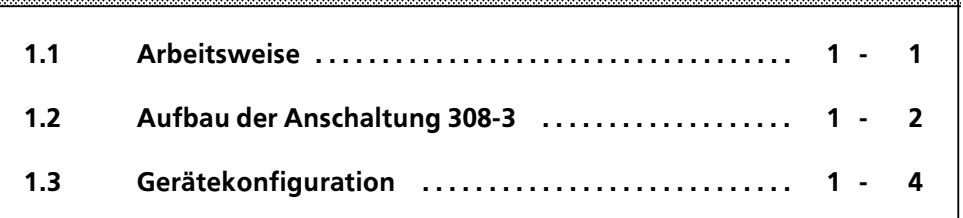

a

a a a

a

a

a

a

a

a

a

a

a

a a

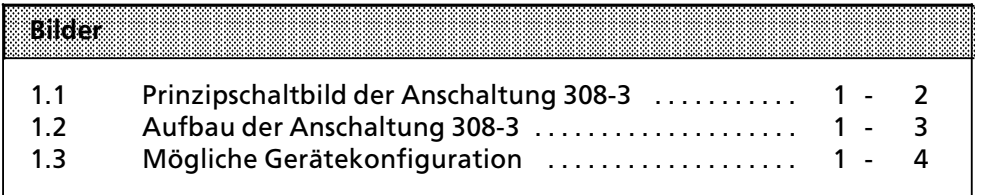

Anschaltung 308-3 **Systembeschreibung** Systembeschreibung

## **1 Systembeschreibung**

In den folgenden Abschnitten finden Sie Informationen über die Arbeitsweise und den Aufbau der Anschaltung 308-3, sowie über die möglichen Gerätekonfigurationen mit den verschiedenen Busteilnehmern.

## **1.1 Arbeitsweise**

Die Anschaltung 308>3 regelt den gesamten Informationsaustausch zwischen den Busteilnehmern in der Peripherie und der CPU im Zentralgerßt.

Zu diesem Zweck steht auf der Baugruppe als Übergabespeicher ein DUAL-PORT-RAM von 2 kByte, davon jeweils 1 kByte Eingänge und Ausgänge, zur Verfügung, auf das sowohl die CPU des Zentralgerätes als auch der Microcontroller der Baugruppe zugreift. Der Datenfluß zwischen der CPU und dem DUAL-PORT-RAM erfolgt über den parallelen S5-Bus auf der Rückwand des Baugruppenträgers.

Der Microcontroller übernimmt zum einen aus dem Zwischenspeicher Ausgabedaten, die vorher von der CPU dort abgelegt wurden, und zum anderen übergibt er an den Zwischenspeicher Eingabedaten, die anschließend von der CPU abgefragt werden. Außerdem steuert er in ähnlicher Weise den Datenverkehr Âber die serielle Schnittstelle.

Bei Anschluß von dezentraler Peripherie ET 100U oder von Einzelsteuergliedern ICM 560 muß ein EPROM-Modul auf der Baugruppe gesteckt werden. Aus diesem Modul werden die Adressen der verwendeten Ein>/Ausgabe> Module sowie die Gerätekonfiguration gelesen.

Die Programmierung des EPROM>Moduls erfolgt mit Hilfe der Kommunika> tionssoftware COM ET 100.

Für den Anschluß einer Anschaltung 318-3 ist kein EPROM-Modul erforderlich.

An drei Codierschaltern, die sich auf der Baugruppe befinden, können Sie die Diagnose>Adresse (Schalter S1) den Kachel>Anfangsbereich (Schalter S2) sowie Datenrate, Strangüberwachung und QVZ-Modus (Schalter S3) der seriellen Schnittstelle voreinstellen ( $\rightarrow$ Kap. 3.4).

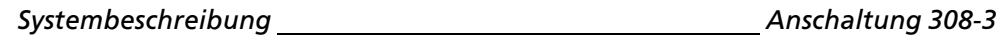

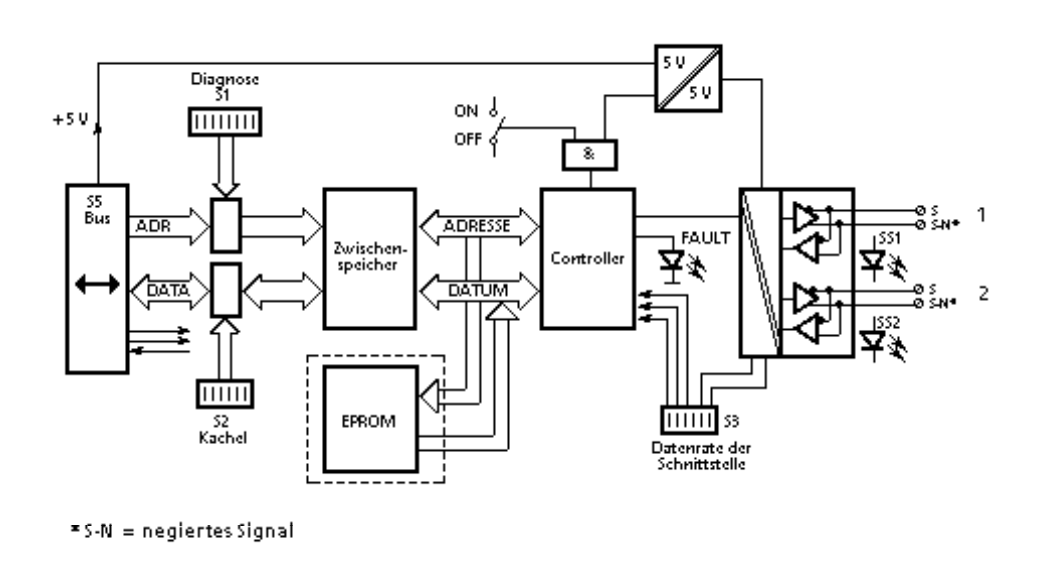

*Bild 1.1 Prinzipschaltbild der Anschaltung 308><sup>3</sup>*

## **1.2 Aufbau der Anschaltung 308><sup>3</sup>**

Die Anschaltung 308-3 ist eine Flachbaugruppe, die Sie sowohl in Geräten der Blockbauform (z. B. AG S5>115U) als auch der Kompaktbauform (z. B. AG S5> 135U) stecken können. Für den Einsatz in Geräten der Blockbauform ist zusätzlich eine Adaptionskapsel (Best. Nr. 6ES5 491-0L .11) erforderlich.

Auf der Rückseite der Baugruppe befinden sich zwei Basisstecker (X1, X2), die den Kontakt mit dem parallelen S5-Bus auf der Rückwand des Baugruppenträgers herstellen.

Neben dem Betriebsschalter, mit dem Sie die Baugruppe zu- oder abschalten k'nnen, befindet sich auf der Frontplatte ein Schacht zur Aufnahme eines EPROM-Moduls (nur bei Anschluß von ET 100U bzw. ICM 560 erforderlich), sowie eine vierpolige Messerleiste, auf die der mitgelieferte Schnittstellenstecker gesteckt wird.

Außerdem finden Sie auf der Frontplatte eine rote LED (FAULT) zur Fehleranzeige und zwei grüne LEDs, welche die Belegung der seriellen Schnittstelle anzeigen.

Schließlich befinden sich auf der Leiterplatte noch drei Codierschalter, an denen Sie verschiedene Voreinstellungen durchführen können ( $\rightarrow$  Kap. 3.4)

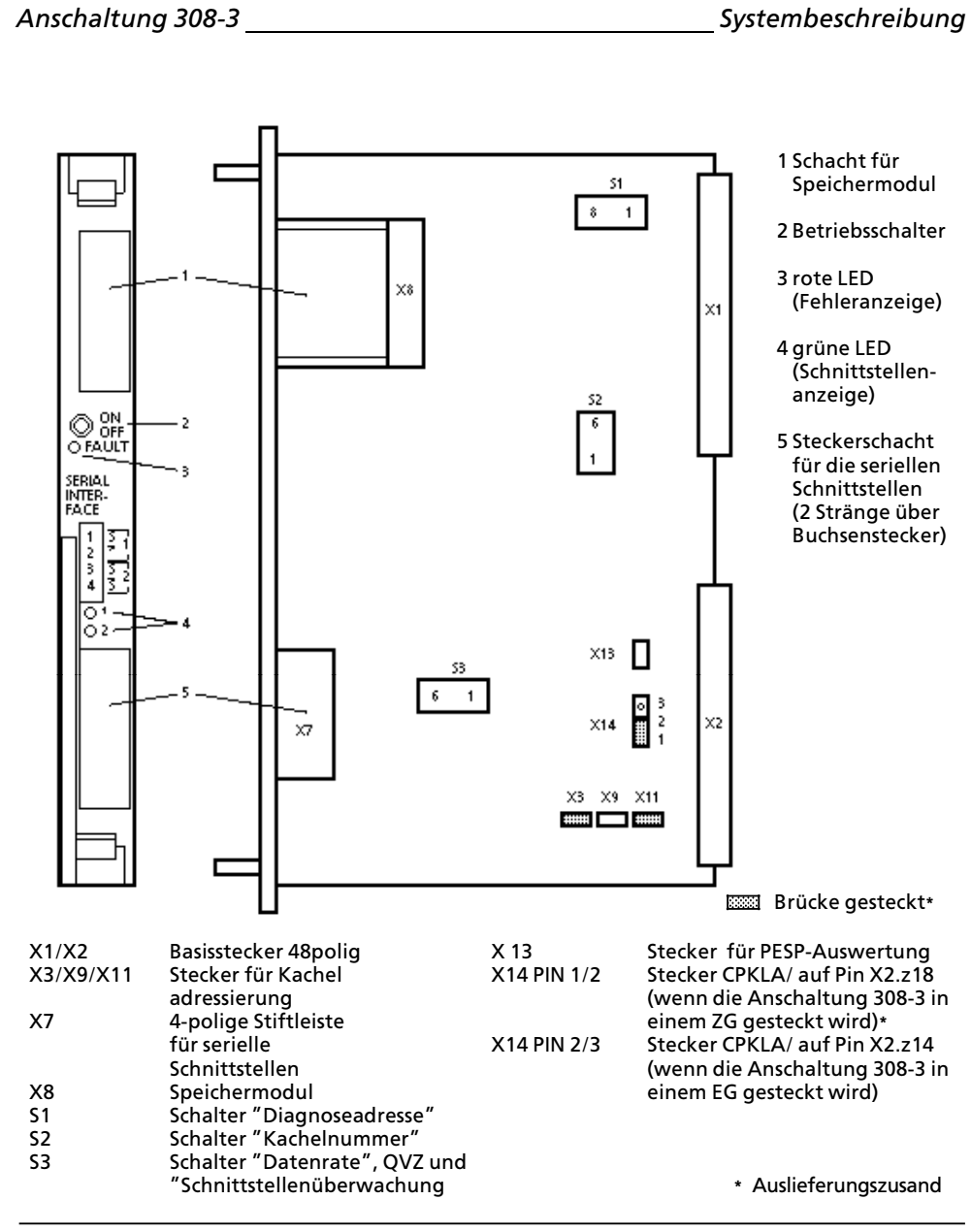

*Bild 1.2 Aufbau der Anschaltung 308><sup>3</sup>*

*Systembeschreibung Anschaltung 308><sup>3</sup>*

## **1.3 Gerßtekonfiguration**

Durch die Vielzahl der Busteilnehmer, die Sie gleichzeitig an den beiden Schnittstellensträngen der Anschaltung 308-3 betreiben können, ergibt sich eine breite Palette von möglichen Gerätekonfigurationen.

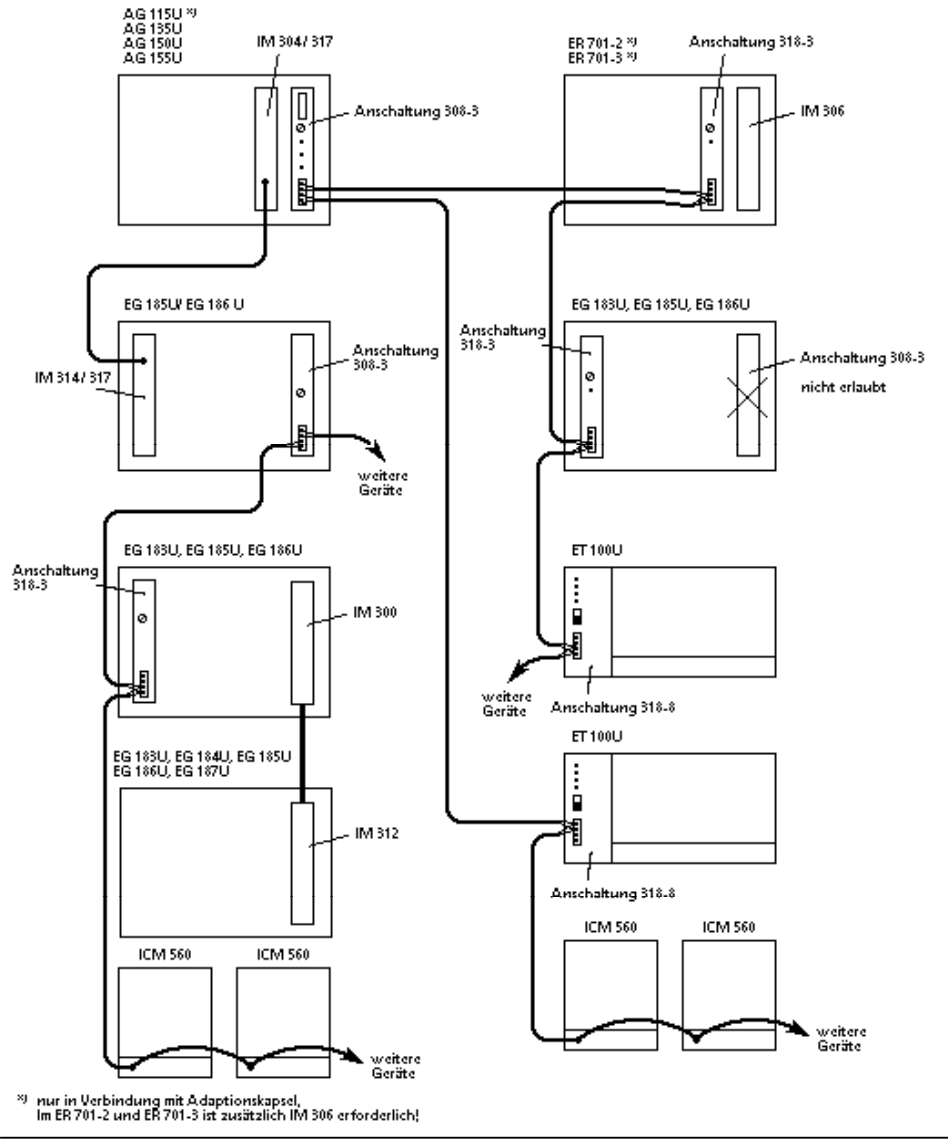

*Bild 1.3 M'gliche Gerßtekonfiguration*

# **2 Aufbaurichtlinien** 2 Aufbaurichtlinien auf der Aufbaurichten and der Karlin am der Karlin am der Karlin am der Karlin am der Karl<br>1980 - Schwarze der Karlin am der Karlin am der Karlin am der Karlin am der Karlin am der Karlin am der Karlin<br>

<span id="page-12-0"></span>a a

a a

a a

a a

a a

a a

a a

a a

a a

a a

a a

a

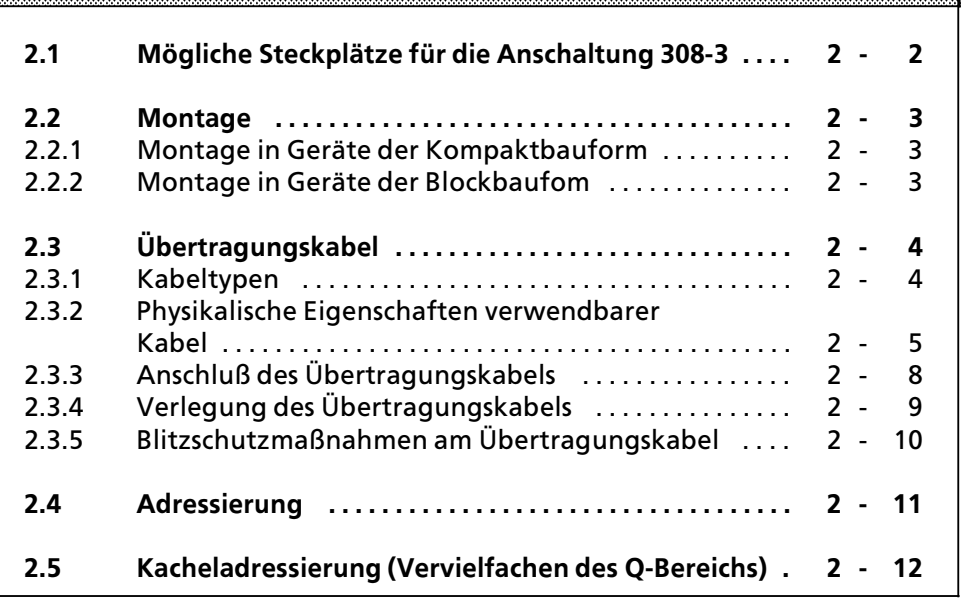

a

a

a

a

a

a

a

a

a

a

a

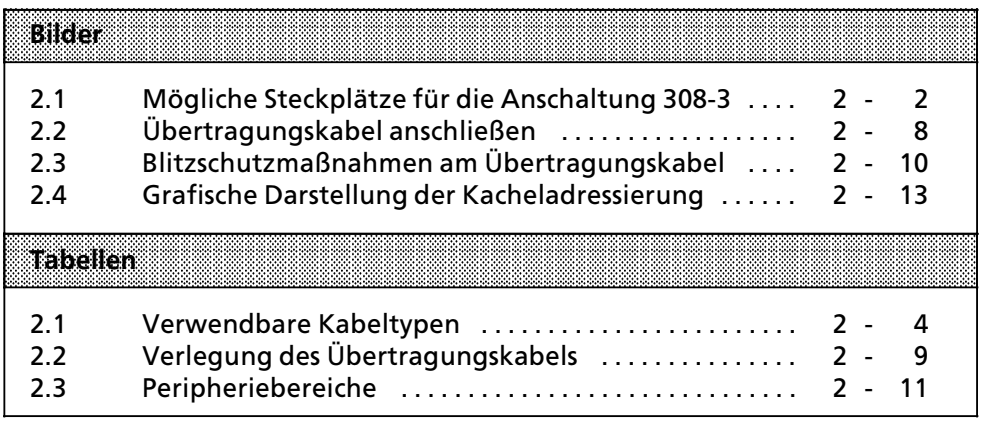

*Anschaltung 308>3 Aufbaurichtlinien* 

## **2 Aufbaurichtlinien**

Die Anschaltung 308-3 kann in den verschiedenen Zentral- bzw. Erweiterungsgeräten nur auf bestimmten Steckplätzen eingesetzt werden. Weiterhin gibt es verschiedene Kriterien, die Sie hinsichtlich des Übertragungskabels beachten müssen.

Die dazu notwendigen Informationen finden Sie auf den folgenden Seiten.

## **2.1 M'gliche Steckplßtze fÂr die Anschaltung 308><sup>3</sup>**

Die Anschaltung 308>3 ist in den Zentralgerßten AG S5>115U, AG S5>135U, AG S5>150U , AG S5>155U sowie in den Erweiterungsgerßten EG 185U und EG 186U steckbar. Eine Darstellung der jeweils m'glichen Steckplßtze finden Sie im Bild 2.1.

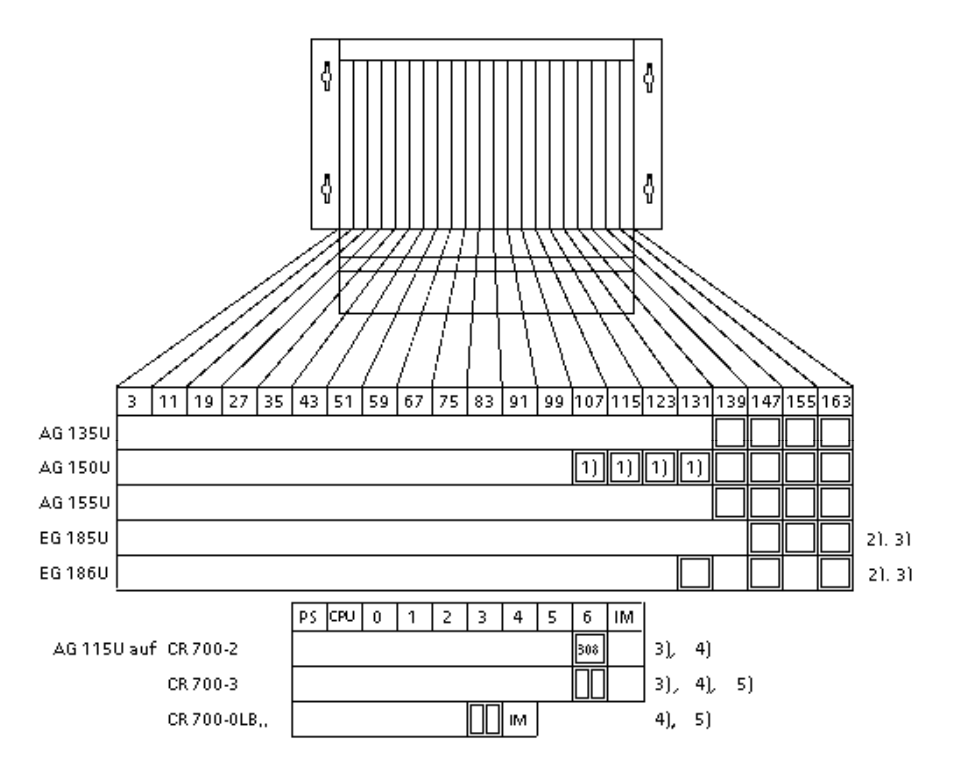

- 1) Auf diesen Steckplätzen ist der gleichzeitige Betrieb von CP und IM 308-3 nicht erlaubt!
- 2) Die Anschaltung 308-3 ist generell nur dann in den Erweiterungsgeräten EG 185U und EG 186U steckbar, wenn diese über das Anschaltungspaar IM 304/314 mit einem Zentralgerät verbunden sind.
- 3) Soll die IM 308-3 im Erweiterungsgerät gekachelt betrieben werden, so muß der Brückenstecker X13 entfernt werden.
- 4) Beim AG 115U sind nur die Baugruppentrßger CR 700>2, CR 700>3 und CR 700>0LB... verwendbar. Außerdem ist für den Einbau der Anschaltung 308-3 eine Adaptionskapsel nötig.
- 5) Auf Baugruppenträger CR 700-3 sind auf Steckplatz 6, auf CR 700-0LB... auf Steckplatz 3, in einer Adaptionskapsel 2 Anschaltungen 308>3 steckbar.

*Bild 2.1 M'gliche Steckplßtze fÂr die Anschaltung 308><sup>3</sup>*

Anschaltung 308-3 **Aufbaurichtlinien Aufbaurichtlinien** 

## **2.2 Montage**

a a

Die Anschaltung 308-3 kann in Geräten der Kompaktbauform und auch der Blockbauform eingesetzt werden. Dadurch ergeben sich Unterschiede bei der Montage, die im folgenden beschrieben werden.

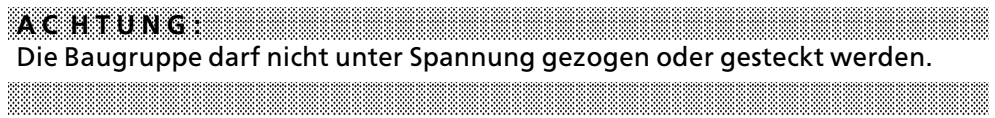

## **2.2.1 Montage in Gerßte der Kompaktbauform**

Um die Baugruppe in ein Zentral- oder Erweiterungsgerät der Kompaktbauform zu stecken, gehen Sie wie folgt vor:

- **Plazieren Sie die Ober- und Unterkante der Baugruppenplatine in die obere** und untere Führungsschiene des gewählten Steckplatzes.
- Schieben Sie die Baugruppe langsam nach hinten bis Sie einen Widerstand bemerken.
- **•** Drücken Sie die Baugruppe an der Ober- und Unterseite fest an.

Zum Herausziehen bewegen Sie die Baugruppe unter ständigem Ziehen an den Ziehgriffen leicht auf und ab.

## **2.2.2 Montage in Gerßte der Blockbauform**

Wenn Sie die Baugruppe in einem Gerät der Blockbauform verwenden wollen, benötigen Sie eine Adaptionskapsel (Best. Nr. 6ES5 491-0L.11).

Zum Einbau einer Anschaltung in eine Adaptionskapsel schieben Sie die Bau> gruppe entlang der Führungsschienen in die Kapsel. Anschließend verriegeln Sie die Baugruppe mit den Exzentern am oberen und unteren Ende der Kapsel. Bei Bedarf k'nnen Sie den Spalt, der auf der Vorderseite offenbleibt, mit einer Blindabdeckung verschließen.

a

## **2.3 ebertragungskabel**

Um einen fehlerfreien Datentransfer der Anschaltung 308-3 mit sämtlichen angeschlossenen Busteilnehmern sicherzustellen, müssen Sie hinsichlich Auswahl des Kabeltyps und Anschluß die nachstehenden Punkte beachten. Die Datenübertragung ist auch über Schleifringe oder Lichtschranke möglich.

## **2.3.1 Kabeltypen**

Als Übertragungsleitung ist eine geschirmte, verdrillte Zweidrahtleitung zu verwenden. Die Auswahl des Kabeltyps richtet sich nach der erforderlichen Leitungslänge und der benötigten Datenrate. Einige verwendbare Kabeltypen sind nachstehend aufgelistet.

> a a a a a a a a a a a a a a a a a a a a a a a a a a a a a a a a a a a a a a a a a a a a a a a a a a a a a a a

| <b>Leitungsant</b>                                                                                                    | នាយនោះ      | <b>Ubertragungsrate bei Entfernung von</b><br>700 m | 1000 m      | 3000 m      |
|----------------------------------------------------------------------------------------------------|-------------|-----------------------------------------------------|-------------|-------------|
| SIEMENS-Steuerleitung<br>Typ A <sup>1</sup><br>(6XV1830-0AH10)<br>Zweidrahtleitung für<br>Erdverlegung<br>(6XV1830-3AH10) | 375 kBaud   | 187,5 kBaud                                         | 187,5 kBaud |             |
| Zweidrahtleitung für<br>Schleppkabel<br>(6XV1830-3BH10)                                                                   | 375 kBaud   | 187,5 kBaud                                         |             |             |
| SIEMENS-Steuerleitung<br>Type B <sub>2</sub><br>$(V45551-F21-B5)$                                                         | 187,5 kBaud | 62,5 kBaud                                          | 62,5 kBaud  | 31,25 kBaud |

*Tabelle 2.1 Verwendbare Kabeltypen* a a a a a a a a a a a a a a a a a a a a a a a a a a a a a a a  $\overline{\phantom{a}}$ a a a a a

<sup>1)</sup> Meterware: Länge in ... m angeben; Mindestbestellmenge 20m

<sup>2)</sup> max. Liefereinheit 1000 m; größere Längen auf Anfrage

Anschaltung 308-3 **Aufbaurichtlinien Aufbaurichtlinien** 

#### **2.3.2 Physikalische Eigenschaften verwendbarer Kabel**

Wenn Sie ein anderes Übertragungskabel als die im Abschnitt 2.3.1 aufgeführten verwenden wollen, so sind folgende Kriterien zu beachten:

#### **Kabelaufbau**

Schirm

f Normalfall: Paarig verseilte Zweidrahtleitung innerhalb eines Schirmes.

Zulässige Datenraten und maximale Leitungslängen:

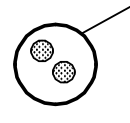

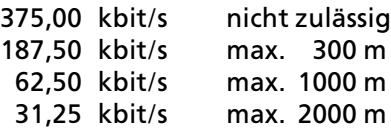

Größere Leitungslängen sind nicht zulässig!

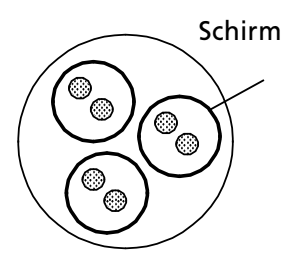

f Sonderfall: Mehrere einzeln abgeschirmte Leiterpaare zu einem Kabel zusammengefaßt. Ein Leitungspaar wird für serielle Kopplung der Anschaltung 308>3 mit ihren Buspartnern, andere Leitungspaare für andere Datenübertragungen benutzt.

Zulässige Datenraten und maximale Leitungslängen:

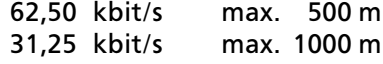

Unzulässig: Ungeschirmte Leitung oder nicht verseiltes Leitungspaar oder mehrere Leitungen innerhalb eines Schirms, wobei neben den Signalen der Anschaltung 308-3 für ihre Buspartner noch andere Signale geführt werden.

Schirm f Ausnahmefall: Mehrere paarig oder gemeinsam verseilte Leiterpaare, wobei nur ein Leitungspaar für serielle Kopplung der Anschaltung 308>3 mit ihren Buspartnern benutzt wird und die anderen Leiterpaare unbenutzt bleiben.  $_\odot$ a a a a a a

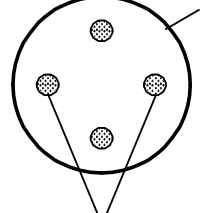

Zulässige Datenraten und maximale Leitungslängen:

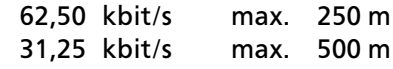

zusammengehörig

Allgemein: Abschirmung und Verseilung sind die Grundvoraussetzung für eine fehlerfreie Datenübertragung.

Elektrische Eigenschaften des Kabels **Einer auf der Aufgaben an der Aufgaben** der Aufgaben an der Aufgaben an der

- Das Kabel muß vom Hersteller als Datenübertragungskabel bezeichnet sein.
- Zwei Adern sind zu einem Paar verseilt. Die Isolierung ist aus Polyäthylen. Aderquerschnitt: 0,5 ... 1,5 mm2; Abschirmung aus Kupferdrahtgeflecht; eventuell verzinnter Außenmantel aus PVC.
- Der ohmsche Widerstand einer Leiterschleife (Summe aus Hin- und Rückleitung des Leiterpaares) darf, bezogen auf die Gesamtlänge des Kabels, 100 Ohm nicht überschreiten.
- f Der ohmsche Widerstand des Schirms darf den Wert von 20 Ohm/km nicht überschreiten.
- Der Kapazitätsbelag der Leitung darf einen Wert von 60 nF/km (= 60 pF/m) nicht überschreiten.
- Der Wellenwiderstand muß zwischen 90 Ohm und 130 Ohm liegen (Meßfrequenz ca. 100 kHz bis 1 MHz).

a a a

Wenn Leitungskapazität und Wellenwiderstand innerhalb der geforderten Grenzen bleiben, dann liegt auch die Leitungsdämpfung im zulässigen Bereich.

a a a a a a a a a a a a a a a a a a a a a a a a a a a a a a a a a a a a a a a a a a a a a

a a a a a a a a a a a a a a a a a a a a a a a a a a a a a a a a a a a a a a a a a a Anschaltung 308-3 **Aufbaurichtlinien Aufbaurichtlinien** 

#### **Unbekannte Leitung**

Wollen Sie eine Leitung verwenden, die den Bedingungen bezüglich Kabelaufbau entspricht, deren elektische Eigenschaften Ihnen aber nicht bekannt sind, so sind folgende Einschränkungen einzuhalten:

- Die maximale Leitungslänge ist auf 500 m begrenzt
- Die Übertragung muß bei einer Datenrate von 375 kbit/s erprobt werden und störungsfrei möglich sein. Hierbei müssen alle störend wirkenden Anlagenteile in Betrieb sein.

Danach stellen Sie folgende Datenrate ein.

- > bis 250 m: max. 62,50 kbit/s
- 31,25 kbit/s

Größere Leitungslängen sind nicht zulässig!

Wenn Sie diese Bedingungen einhalten, dann ist ein störungsfreier Betrieb voraussichtlich m'glich, kann jedoch nicht garantiert werden.

## 2.3.3 Anschluß des Übertragungskabels

#### Signalanschluß

Zum Lieferumfang der Anschaltung 308-3 gehört auch der Schnittstellenstecker zum Anschluß des Übertragungskabels. Die Schraubanschlüsse sind für flexible Leitungen mit Querschnitten von 0,5...1,5 mm<sup>2</sup> geeignet. Aderendhülsen werden empfohlen.

Das Anschlußschema finden Sie nachstehend abgebildet ( $\rightarrow$  Bild 2.2)

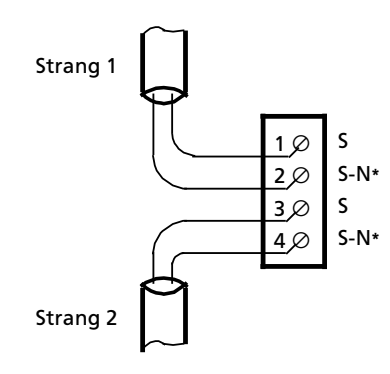

**\*** S>N = negiertes Signal

**Bild 2.2 Übertragungskabel anschließen** 

Wenn Sie das Übertragungskabel von einem Busteilnehmer (Anschaltung 318 oder ICM 560) zum anderen durchschleifen, dann klemmen Sie das ankommende und abgehende Übertragungskabel am Frontstecker parallel durch. Sollten Sie versehentlich die Adern bei einer oder mehreren Anschaltungen vertauschen, so sind diese Gerßte nicht mehr ansprechbar. Die Anschaltung <sup>308</sup>>3 erkennt jedoch keinen Schnittstellenfehler.

Anschaltung 308-3 **Aufbaurichtlinien Aufbaurichtlinien** 

#### Abschlußwiderstand

Sie müssen jeden Strang am letzten Busteilnehmer mit einem handelsüblichen Kohleschichtwiderstand 120 Ohm, 0,25 W (wird mit Anschaltung 308>3 mit> geliefert) abschließen. Schieben Sie den ebenfalls beiliegenden Isolierschlauch über den Widerstand, um ein unbeabsichtigtes Berühren der Anschlußdrähte zu verhindern. Klemmen Sie danach den Widerstand einfach zwischen die Klemmen 3 und 4 am Schnittstellenstecker des letzten Busteilnehmers.

Sorgen Sie unbedingt für eine gute Kontaktgabe. Gegebenenfalls können Sie die Widerstandsdrähte mit der flexiblen Übertragungsleitung in gemeinsame Aderendhülsen quetschen.

#### **Anschlu˚ der Abschirmung**

Sie müssen den Schirm des Übertragungskabels möglichst nahe am Automatisierungsgerät durch eine Erdungsschelle oder am Schrankeintritt über eine Schirmschiene erden.

Weitere Informationen finden Sie in der Beschreibung "Richtlinien zum störsicheren Aufbau Speicherprogrammierbarer Steuerungen", Bestellnummer 6ES5 998>7AB11.

## 2.3.4 Verlegung des Übertragungskabels

Beachten Sie bei der Verlegung des Übertragungskabels die folgenden Hinweise.

**Tabelle 2.2 Verlegung des Übertragungskabels** 

|                                                  | Datenrate bis 62,5 kbit/s                                                        | Verlegung<br>Datenrate großer<br>625385675                                       |
|--------------------------------------------------|----------------------------------------------------------------------------------|----------------------------------------------------------------------------------|
| parallel zu Signal-<br>leitungen bis 60 V        | im gleichen Kabelkanal                                                           | im getrennten Kabel-<br>kanal                                                    |
| parallel zu Stark-<br>stromleitungen ab<br>380 V | Abstand größer 10 cm<br>oder Verlegung in ge-<br>trennten Kanal bzw.<br>Pritsche | Abstand größer 20 cm<br>oder Verlegung in ge-<br>trennten Kanal bzw.<br>Pritsche |

## **2.3.5 Blitzschutzma˚nahmen am ebertragungskabel**

Sollen Kabel und Leitungen für SIMATIC S5-Geräte außerhalb von Gebäuden verlegt werden, dann müssen Sie Maßnahmen für den inneren und äußeren Blitzschutz vorsehen.

Außerhalb von Gebäuden verlegen Sie Ihre Leitungen entweder

- in beidseitig geerdeten Metallrohren oder
- in betonierten Kabelkanälen mit durchverbundener Bewehrung

Schützen Sie Signalleitungen gegen Überspannungen durch:

- Varistoren oder
- edelgasgefüllte Überspannungsableiter (ÜsAg)

Wir empfehlen als Schutzelement für die Übertragungsleitung zum ET 100U-Teilnehmer den BLITZDUCTOR" ARE, 8 V (Best.>Nr.: 919 261), von der Fa. Dehn & Söhne in Neumarkt/Opf. (->Bild 2.3).

Montieren Sie diese Schutzelemente bei Eintritt des Kabels in das Gebßude.

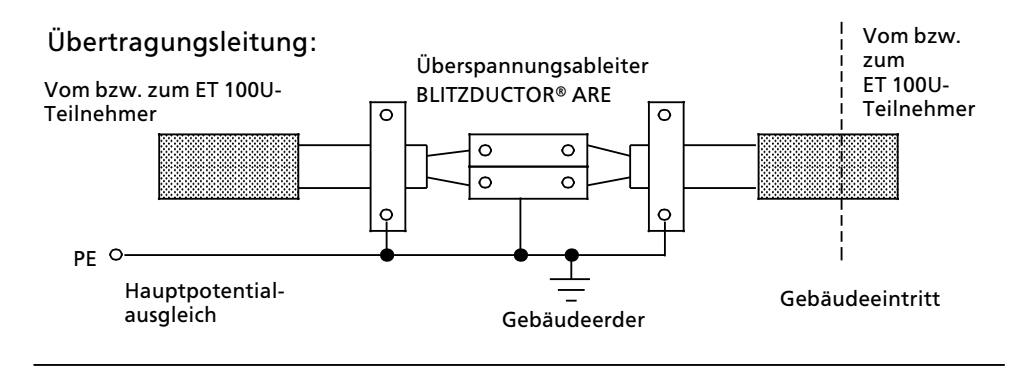

 $Bild 2.3$  Blitzschutzmaßnahmen am Übertragungskabel

Anschaltung 308-3 **Aufbaurichtlinien Aufbaurichtlinien** 

## **2.4 Adressierung**

Der Datenaustausch kann in den folgenden Peripheriebereichen durchgeführt werden. Wie Sie den gewünschten Peripheriebereich auf der Baugruppe einstellen erfahren Sie später ( $\rightarrow$  Kap. 3.4.5).

*Tabelle 2.3 Peripheriebereiche*

| <b>Bereich</b> | Antangsadresse                         | <b>Endadresse</b>       |
|----------------|----------------------------------------|-------------------------|
|                | F000 <sub>H</sub>                      | F0FF <sub>H</sub>       |
|                | F100 <sub>H</sub>                      | F1FF <sub>H</sub>       |
| IM3            | FC00 <sub>H</sub><br>FD00 <sub>H</sub> | FCFFH                   |
| IM4            |                                        | <b>FDFF<sub>H</sub></b> |

**a** Hinweis: Die Peripheriebereiche IM3 und IM4 sind unter Verwendung des Standard-<br>funktionsbausteins EB 196 oder den Befehlen LIB und TIB verwendbar funktionsbausteins FB 196 oder den Befehlen LIR und TIR verwendbar. a a

a a a

Jeder Peripheriebereich umfaßt 256 Byte Ein- und 256 Byte Ausgabedaten.

Ausnahmen:

- Im P-Bereich wird 1 Byte für jede Anschaltung 308-3 als Diagnose-Adresse benötigt.
- Im Falle einer Kacheladressierung wird die Diagnose-Adresse im Kachel-Anfangsbereich Q<sub>n</sub> benötigt.

Die Adreßbereiche aller angeschlossenen ET 100U und ICM 560 werden mittels der Kommunikationssoftware COM ET 100 vergeben und auf einem EPROM> Modul hinterlegt. Nach der Programmierung wird das EPROM>Modul in die Anschaltung 308>3 gesteckt.

Für die Adressierung von Peripherie in Erweiterungsgeräten mit Anschaltung 318-3 ist keine Adreßliste und kein EPROM-Modul erforderlich.

a a

a

Hinweis: The Contract of the Contract of the Contract of the Contract of the Contract of the Contract of the Co a a a

- m Q-Bereich darf die Adresse 255 für Ein- und Ausgaben nicht benutzt<br>werden, da diese Adresse bei der Kacheladressierung für die Kachelwerden, da diese Adresse bei der Kacheladressierung für die Kachelauswahl reserviert ist. a a a a a
- Bei Kacheladressierung muß ein direktes Ansprechen des Q-Bereiches im gleichen Zentralgerät ausgeschlossen werden (Doppeladressierung!).
- Die eingestellte Diagnose-Adresse kann nicht für Ein- oder Ausgaben genutzt werden.
- Werden über die Anschaltung 308-3 die Adreßbereiche Q, IM3 oder IM4 angesprochen, dann darf im Zentralgerät keine Peripheriebaugruppe mit gleicher Adresse stecken (Doppeladressierung!).
- Das AG S5-115U kennt folgende Adreßbereiche:
	- CPU 941 ... 944 Adreßbereich P.
	- CPU 945 Adreßbereich P und Q.

a a a

## **2.5 Kacheladressierung (Vervielfachen des Q>Bereichs)**

Die sogenannte Kacheladressierung basiert auf der Vervielfachung des Q> Adreßraumes (Q-Bereich). Voraussetzung für die Kacheladressierung ist, daß dieser Adreßraum auch in ihrem Automatisierungsgerät vorhanden ist. Im AG S5>135U, AG S5>150U und AG S5>155U ist dies der Fall.

Im AG S5-115U ist bei den CPUs 941 ... 944 nur der P-Bereich vorhanden.

Wenn Sie die Brücken X3, X9 und X11 auf der Baugruppe umstecken, können Sie jede Anschaltung 308-3 auf Kacheladressierung umstellen ( $\rightarrow$  Kap. 3.4.5). Damit können Sie je Anschaltung 308-3 im Q-Bereich bis zu 4 x 255 Byte Ein- und 4 x 255 Byte Ausgabedaten bedienen.

Außerdem kann jede Anschaltung 308-3 im Zentralgerät auf einen anderen Kachel-Anfangsbereich eingestellt werden. Insgesamt stehen 64 Kachel-Anfangsbereiche zur Verfügung. Somit sind mit Hilfe der Kacheladressierung 4 x 64 x 255 Byte für Ein- und 4 x 64 x 255 Byte für Ausgabedaten verfügbar. Nutzen Sie zunächst die Möglichkeiten der linearen Adressierung.

Es stehen Ihnen hierfür, abhängig von Ihrem Automatisierungsgerät, bis zu 1 kByte (4 x 256 Byte) Adreßraum zur Verfügung. Erst wenn dieser Adreßraum nicht ausreicht empfiehlt sich das Vervielfachen des Q>Bereiches.

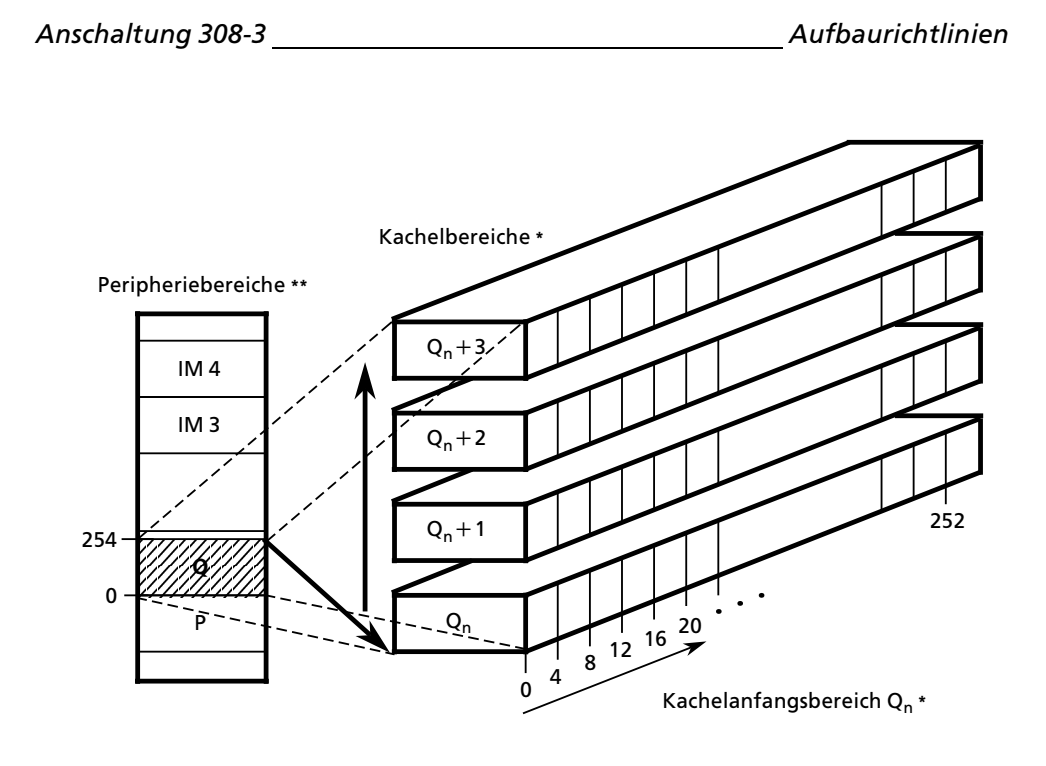

- **\*** auf der Anschaltung 308>3 einzustellen
- auf der Anschaltung 318-3 einzustellen, bzw. für ET 100U und ICM 560 mit Hilfe der Kommunikationssoftware COM ET 100 zu programmieren

*Bild 2.4 Grafische Darstellung der Kacheladressierung*

# **3 Inbetriebnahme** 3 Inbetriebnahme and de formation and de formation de la maison de la maison de la maison de la maison<br>En la maison de la maison de la maison de la maison de la maison de la maison de la maison de la maison de la

<span id="page-28-0"></span>a a

a a a a a a a a a a a a a a a a a a a

a

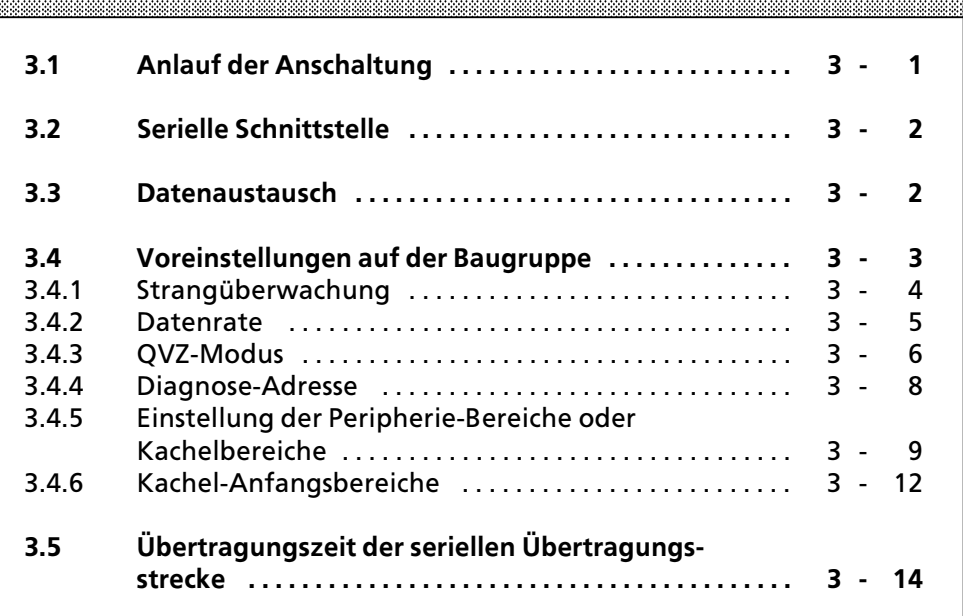

a

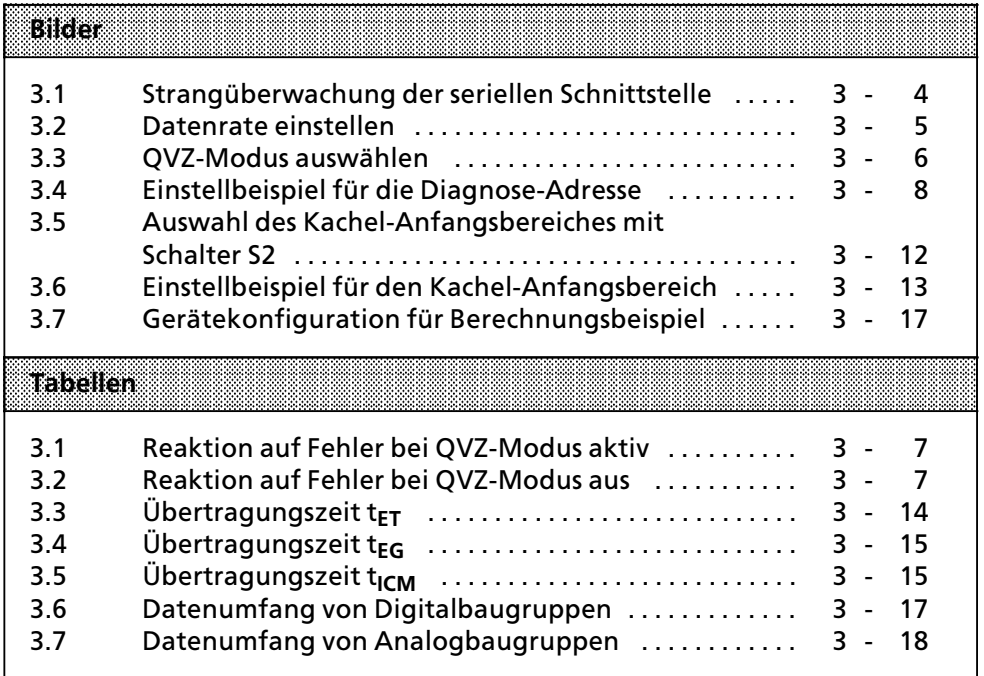

*Anschaltung 308>3 Inbetriebnahme* 

## **3 Inbetriebnahme**

Bei der Inbetriebnahme Ihrer Anlage gibt es verschiedene Kriterien, die Sie unbedingt beachten müssen, um einen fehlerfreien Anlauf und Betrieb zu gewßhrleisten.

## **3.1 Anlauf der Anschaltung**

Betriebsschalter in Stellung "ON"

- Nach dem Einschalten, bzw. bei Spannungswiederkehr nach einem Netzausfall, beginnt die Anschaltung mit dem Konfigurierungslauf. Während der Konfigurierung werden alle angeschlossenen Geräte parametriert. Dazu muß die Versorgungsspannung der angeschlossenen Gerßte eingeschaltet sein.
- Der Konfigurierungslauf dauert ca. 5 bis 20 s. Währenddessen blinkt die rote LED mit einer Blinkfrequenz, die von der eingestellten Datenrate abhängt.
- Die Anschaltung 308-3 läuft auch dann ordnungsgemäß an, wenn sich die CPU im STOP>Zustand befindet.
- Blinkt die rote LED länger als 20 s, so ist entweder die Baugruppe fehlerhaft (RAM> oder ROM>Fehler) oder das EPROM>Modul falsch programmiert (mit COM ET 100 überprüfen).

**Hinweis** Während des Konfigurierungslaufs dürfen die Schalter an der CPU nicht betätigt werden! a a

a a a

#### Betriebsschalter in Stellung "OFF"

- Sobald sich der Betriebsschalter an der Frontplatte in Stellung "OFF" befindet, werden alle an der seriellen Schnittstelle angeschlossenen Geräte nicht mehr angesprochen und gehen in den Wartezustand. Die CPU gibt BASP aus (**B**efehls**a**usgabe **sp**erren aktiviert).
- Die CPU erhält das Diagnosebyte 0. Darin signalisiert Bit F6 ″Dezentrale Peripherie unklar".
- Ist der QVZ-Modus aktiviert ( $\rightarrow$  Kap. 3.4.3), so erkennt die CPU einen Quittungsverzug.

a

a

a

a

a a

a a

a

a

*Inbetriebnahme Anschaltung 308><sup>3</sup>*

## **3.2 Serielle Schnittstelle**

Die serielle Schnittstelle ist potentialfrei und ßhnlich dem EIA>Standard RS 485 aufgebaut (EIA= Electronic Industries Association). Die zwei Schnittstellenstränge liegen auf gleichem Potential und arbeiten elektrisch parallel. Bei angeschlossener Übertragungsleitung und Abschlußwiderstand am Ende des Strangs müssen Sie die entsprechende Schnittstelle aktiv schalten ( $\rightarrow$  Kap. 3.4.1). Die zugehörige grüne LED leuchtet daraufhin auf.

Bei nicht benutztem Schnittstellenstrang müssen Sie die entsprechende Schnittstelle ausschalten. Die zugehörige grüne LED bleibt dunkel.

Wenn Sie eine nicht benutzte Schnittstelle trotzdem aktiv schalten, so führt dies immer zu einem Quittungsverzug, unabhängig von der Stellung des Schalters für den QVZ-Modus.

## **3.3 Datenaustausch**

Über ein serielles Übertragungsverfahren werden E/A-Daten halbduplex zwischen dem Zentralgerät und den Erweiterungsgeräten bzw. ET 100U oder ICM 560 im Master>Slave>Prinzip ausgetauscht. An den beiden Schnittstellen k'nnen zusammen max. 64 Teilnehmer, davon jedoch max. 62 ET 100U oder ICM 560 angeschlossen werden. Für jeden Strang ist am Ende ein Abschlußwiderstand (120 Ohm, 0,25 W) erforderlich.

Die Anzahl der Ein- und Ausgabebytes und deren Anfangsadressen müssen Sie für alle angeschlossenen ET 100U und ICM 560 mit Hilfe der Kommunikationssoftware COM ET 100 programmieren und im EPROM-Modul hinterlegen.

In den Erweiterungsgeräten werden, wie bei den Peripheriegeräten der U-Reihe üblich, die Einzeladressen der Baugruppen eingestellt.

*Anschaltung 308>3 Inbetriebnahme* 

#### **Sicherheit der DatenÂbertragung**

Durch Einfügen von einem bzw. zwei Prüfbyte spätestens nach 18 Datenblöcken wird mit dem zyklischen BCH-Code (Hamming-Code) eine Datenüberwachung durchgeführt.

Bei den geringeren Datenraten wird die hohe Störsicherheit durch ein zugeschaltetes Filter weiter verbessert.

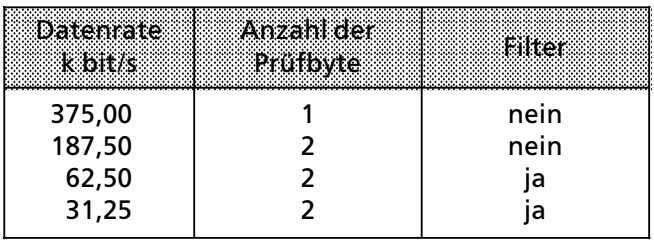

Nachdem eine Störung erkannt wurde, wird das Telegramm zweimal wiederholt, bevor eine Fehlermeldung erfolgt.

Eingekoppelte Störungen können zum selbsttätigen Abschalten eines angeschlossenen Gerätes führen (das ICM 560 schaltet auf Handbetrieb um). Das fehlerhafte Setzen von Ausgängen wird jedoch sicher verhindert.

Nach einem störungsbedingten Neustart erfolgt ein erneutes Konfigurieren durch die Anschaltung 308>3.

Sie sollten bei der Projektierung folgendes beachten:

- Wird mit starker Störeinkopplung gerechnet, dann sollten Sie möglichst eine der beiden niedrigsten Datenraten verwenden.
- Müssen Sie aus Geschwindigkeitsgründen eine hohe Datenrate wählen, sollten Sie die Richtlinien für den Anschluß und die Verlegung des Übertragungskabels sorgfältig beachten.

## **3.4 Voreinstellungen auf der Baugruppe**

Bevor Sie die Baugruppe in Betrieb nehmen, müssen Sie an den drei Codierschaltern die Diagnose-Adresse (Schalter S1), den Kachel-Anfangsbereich (Schalter S2) sowie Datenrate, Strangüberwachung und QVZ-Modus der seriellen Schnittstelle (Schalter S3) voreinstellen.

Um die Schalterblöcke einzustellen verwenden Sie bitte einen Kugelschreiber o. ß., jedoch keinen Bleistift.

In den nachfolgenden Einstell-Beispielen kennzeichnet ein Punkt · einen gedrückten Schalter.

Schalter S3.4 ist nicht belegt.

*Inbetriebnahme Anschaltung 308-3* 

## **3.4.1 StrangÂberwachung**

Die Strangüberwachung der beiden seriellen Schnittstellen wird an den Schaltern S3.5 bzw. S3.6 eingestellt.

Die eingeschaltete Strangüberwachung (S3.5 bzw. S3.6 auf "OFF") überprüft, ob die angeschlossene Übertragungsleitung mit einem Widerstand von 120 Ohm abgeschlossen ist. Die zugehörige grüne LED leuchtet.

Wenn Sie einen Schnittstellenstrang nicht benutzen, dann müssen Sie den entsprechenden Schalter auf Stellung "ON" bringen. Die zugehörige grüne LED bleibt dann dunkel.

Wenn Sie eine nicht benutzte Schnittstelle trotzdem aktiv schalten, so führt dies immer zu einem Quittungsverzug, unabhängig von der Stellung des Schalters für den QVZ-Modus.

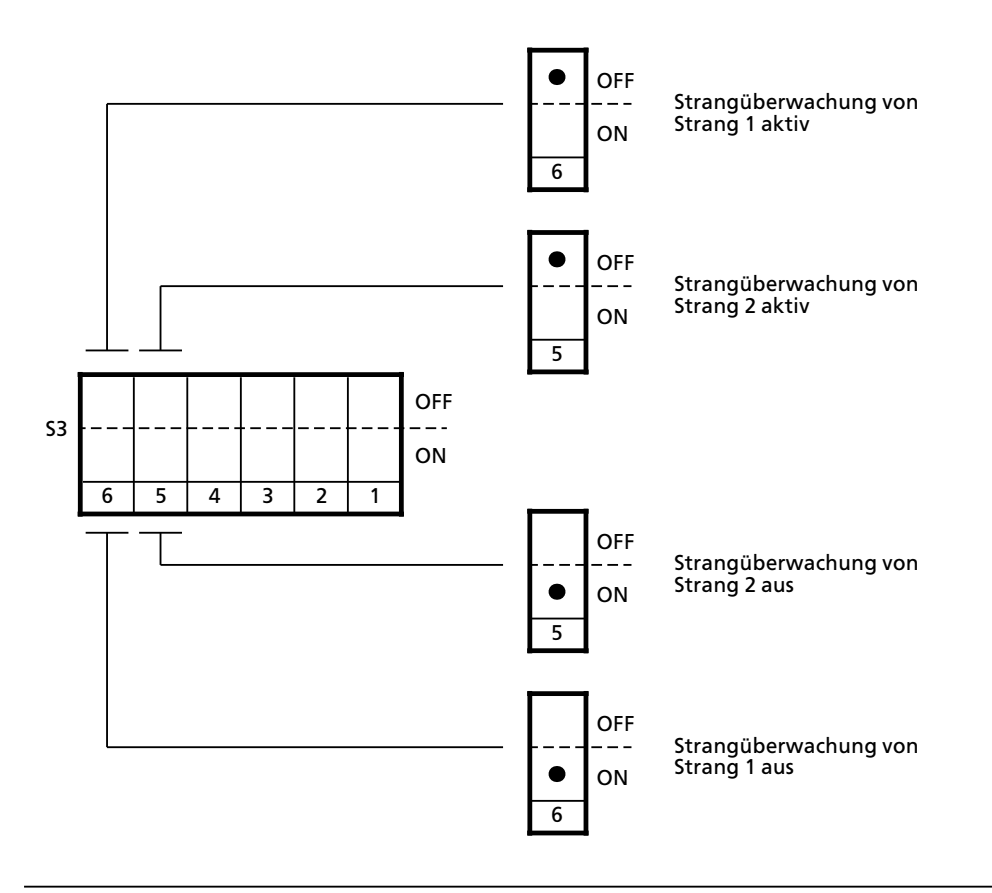

*Bild 3.1 StrangÂberwachung der seriellen Schnittstelle*

*Anschaltung 308>3 Inbetriebnahme* 

#### **3.4.2 Datenrate**

Sie erreichen die größtmögliche Störsicherheit Ihrer Datenübertragungsstrecke, wenn Sie die Datenrate so klein wie möglich wählen. Berücksichtigen Sie aber die erforderliche Reaktionsgeschwindigkeit des Prozesses. Die Reaktionsgeschwindigkeit sinkt mit kleiner werdender Datenrate.

Stellen Sie bei allen Busteilnehmern die gleiche Datenrate ein, die Sie auch bei der Anschaltung 308>3 eingestellt haben.

Die Datenrate der Übertragungsstrecke wird mit den Schaltern S3.1 und S3.2 eingestellt.

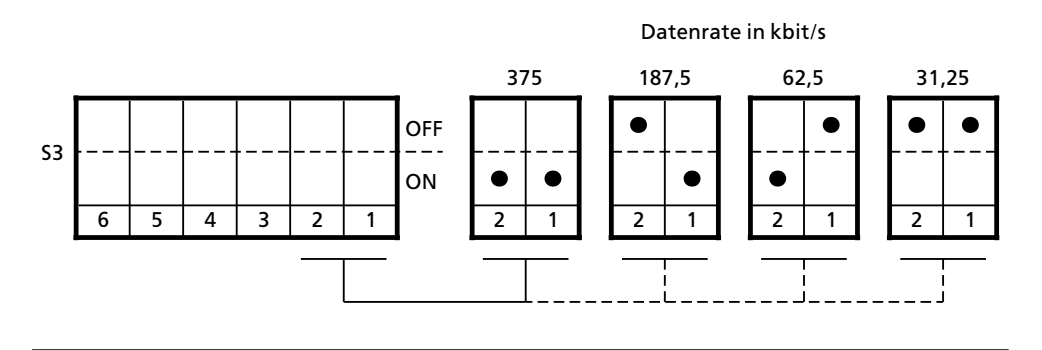

*Bild 3.2 Datenrate einstellen*

*Inbetriebnahme Anschaltung 308><sup>3</sup>*

## **3.4.3 QVZ>Modus**

Den QVZ-Modus können Sie mit dem Schalter S3.3 entweder aus- oder aktiv schalten. Für einen bei SIMATIC S5 üblichen Betrieb der Anschaltung und der angeschlossenen Peripherie (Quittungsverzug bei gezogenener Baugruppe etc.) muß der QVZ-Modus unbedingt aktiv geschaltet werden. (Schalter S3.3 in Stellung OFF).

Hierbei wird durch die Anschaltung 308-3 für alle diejenigen Baugruppenadressen das Quittungssignal READY (RDY) gegeben, die während des Konfigurierungslaufes gesteckt waren und die im EPROM>Modul mit Hilfe der Kommunikationssoftware COM ET 100 vergeben wurden.

Während der Inbetriebnahme Ihrer Anlage kann es allerdings nützlich sein, den QVZ>Modus auszuschalten (Schalter S3.3 in Stellung ON) um zum Beispiel Anlagenteile stufenweise auszutesten.

Eine gezogene Baugruppe bewirkt dann keinen Quittungsverzug.

Um zu vermeiden, daß bei einem Quittungsverzug die CPU in den Stop-Zustand übergeht ist es allerdings notwendig, den entsprechenden Organisationsbaustein (QVZ>OB) zu programmieren. Weitere Hinweise finden Sie in dem Gerätehandbuch Ihres Automatisierungsgerätes.

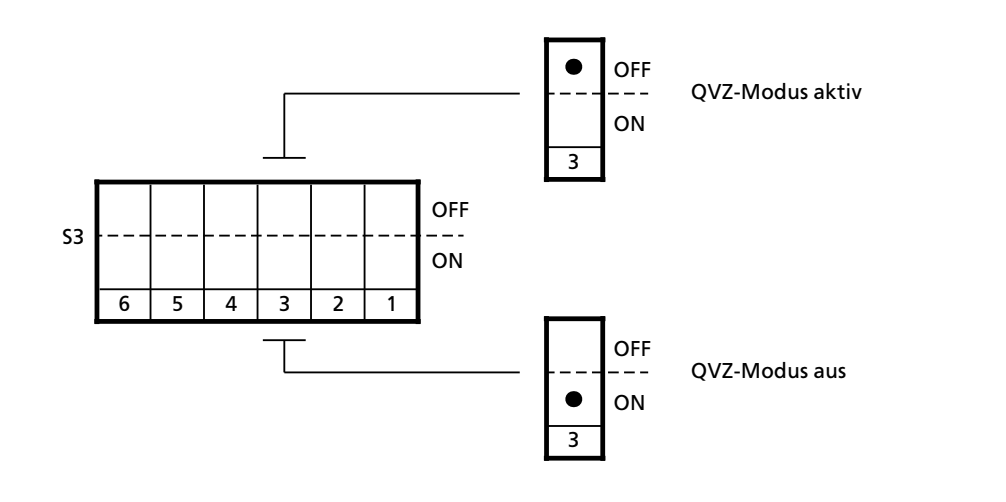

*Bild 3.3 QVZ>Modus auswßhlen*
Je nachdem, welchen QVZ>Modus Sie gewßhlt haben, reagiert die Anschaltung <sup>308</sup>>3 unterschiedlich auf Fehler in der angeschlossenen Peripherie.

#### **QVZ>Modus aktiv**

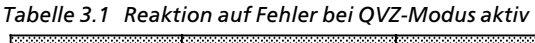

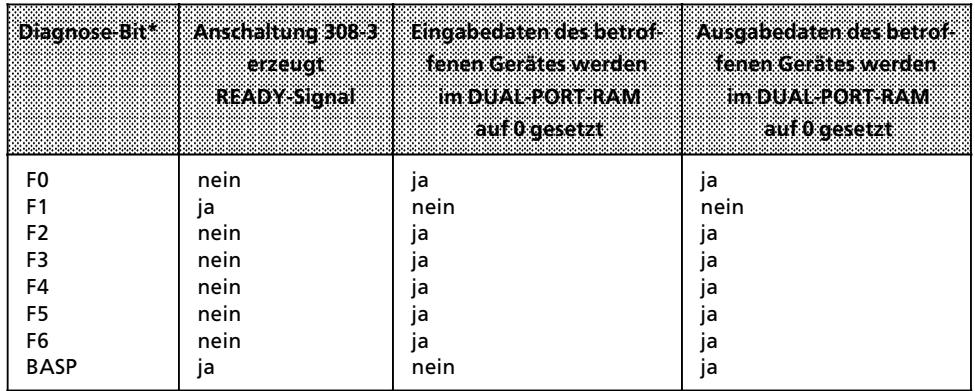

**\*** Erläuterungen zu den verschiedenen Diagnose-Bits finden Sie unter Fehlerdiagnose (→ Kap. 4)

# **QVZ>Modus aus**

*Tabelle 3.2 Reaktion auf Fehler bei QVZ>Modus aus* a a

| Diagnose Bit*  | Anschaltung 308-3<br>erzeugt<br><b>READY Signal</b> | <b>Eingabedaten des betrot-</b><br>fenen Gerates werden<br>im DUAL PORT RAM<br>auf 0 gesetzt | Ausgabedaten des betrof-<br>fenen Gerätes werden<br>IM DUAL PORT RAM<br>auf 0 gesetzt |
|----------------|-----------------------------------------------------|----------------------------------------------------------------------------------------------|---------------------------------------------------------------------------------------|
| F <sub>0</sub> | ja                                                  | ١a                                                                                           | ja**                                                                                  |
| F1             | ١a                                                  | nein                                                                                         | nein                                                                                  |
| F <sub>2</sub> | ja                                                  | ja**                                                                                         | nein                                                                                  |
| F3             | ١a                                                  | ja                                                                                           | ja**                                                                                  |
| F4             | ja                                                  | nein                                                                                         | nein                                                                                  |
| F5             | nein                                                | ١a                                                                                           | ja                                                                                    |
| F6             | nein                                                | ja                                                                                           | ja                                                                                    |
| <b>BASP</b>    | ١a                                                  | nein                                                                                         | ja                                                                                    |

\* Erläuterungen zu den verschiedenen Diagnose-Bits finden Sie unter Fehlerdiagnose ( $\rightarrow$  Kap. 4)

**\*\*** In diesem Fall werden die Daten auch im betroffenen Gerßt auf 0 gesetzt.

Wird kein READY-Signal von der Anschaltung 308-3 erzeugt, so übergibt die Anschaltung 308>3 keine Daten an den S5>Bus und die CPU erkennt einen Quittungsverzug. Soll die CPU nach einem QVZ weiterlaufen, so ist das spezi> fische Verhalten der CPU zu beachten (siehe Handbuch des betreffenden AG).

*Inbetriebnahme Anschaltung 308><sup>3</sup>*

# **3.4.4 Diagnose>Adresse**

Auf der Anschaltung 308-3 wird für jeden Buspartner ein Diagnose-Byte hinterlegt ( $\rightarrow$  Kap. 4). Mit dem Schalter S1 können Sie die Diagnose-Adresse einstellen, unter der Sie jedes Diagnose-Byte abrufen können.

Die Diagnose-Adresse ist im P-Bereich innerhalb der Grenzen m = 128 ... 255 einzustellen. Im Falle einer Kacheladressierung muß die Diagnose-Adresse im Kachel-Anfangsbereich Q<sub>n</sub> innerhalb der Grenzen m = 0 ... 254 eingestellt werden.

Hinweis: The Contract of the Contract of the Contract of the Contract of the Contract of the Contract of the Contract of the Contract of the Contract of the Contract of the Contract of the Contract of the Contract of the C a a a a a a a a a a a a a a a a a a a a a a a a a a a a a a a a a a a a a a a a a a a a a a a a a

Belegen Sie Diagnose-Adressen von 255 bzw. 254 abwärts (eine Diagnose-<br>Adresse ie Anschaltung 308-3) Die Diagnose-Adresse belegt, sowohl das Adresse je Anschaltung 308-3). Die Diagnose-Adresse belegt sowohl das Eingangs> als auch das Ausgangsbyte. a

<u> Kanada ay ahaan ahaan ahaan ahaan ahaan ahaan ahaan ahaan ahaan ahaan ahaan ahaan ahaan ahaan ahaan ahaan ah</u> a a a a a a a a a a a a a a a a a a a a a a a a a a a a a a a a a a a a a a a a a a a a a a a a a a a a a a a a a a a a a a a a a a a a a a a a a a a a a a a a a a a a a a a a a a a a a

Die eingestellte Diagnose-Adresse kann weder für Ein- noch für Ausgaben benutzt werden.

Stellen Sie die gewünschte Diagnose-Adresse am Schalter S1 ein, indem Sie die Schalter mit der entsprechenden Wertigkeit in der Stellung "ON" niederdrücken.

Die Summe der eingestellten Wertigkeiten muß der gewünschten Diagnose-Adresse entsprechen ( $\rightarrow$  Bild 3.4).

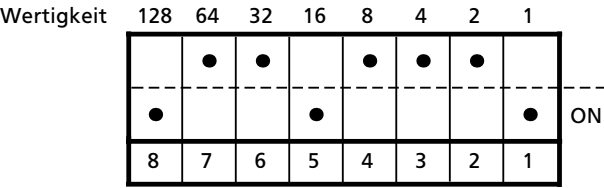

Eingestellte Diagnose-Adresse:  $1 + 16 + 128 = 145$ 

*Bild 3.4 Einstellbeispiel fÂr die Diagnose>Adresse*

a a

# **3.4.5 Einstellung der Peripherie>Bereiche oder Kachelbereiche**

Hinweis: The Contract of the Contract of the Contract of the Contract of the Contract of the Contract of the C Dieser Abschnitt ist für Sie nur von Bedeutung, wenn Sie eine Kacheladressierung verwenden. a a a a a a a a a a a a a a a a a

<u> 1999 - Jan Albert Hans, Amerikaansk filosoof (d. 1988)</u> a a a a

a a a a a a a a a a a a a a a a a a a a a a a a a a a a a a a a a a a a a a a a a a a a a

Führen Sie die Einstellung der Peripherie-Bereiche oder Kachelbereiche durch, indem Sie die Steckbrücken X3, X9 und X11 auf der Baugruppe (→ Kap. 1.2) entsprechend den folgenden Hinweisen plazieren. Ein Punkt ● steht für eine gesteckte Brücke.

Bei den Anschaltungen, die gekachelt betrieben werden, h*ß*ngt die Plazierung der Steckbrücke auch vom Steckplatz der Baugruppe ab. Ursache hierfür ist, daß bei mehreren gekachelt betriebenen Anschaltungen nur diejenige Anschaltung mit der h*'*chsten Steckplatznummer (Anschaltung, die am weitesten von der CPU entfernt ist) ein READY>Signal erzeugt.

## **Ungekachelter Betrieb ( P, Q, IM3, IM4)**

a a a a a a a a a a a a a a a a a a a a a a a a a a a a a a a a a a a a a a a a a a a a

Plazieren Sie die Steckbrücken, unabhängig davon wieviele Anschaltungen <sup>308</sup>>3 Sie in Ihrem Zentralger*ß*t einsetzen, in allen Baugruppen gleich:

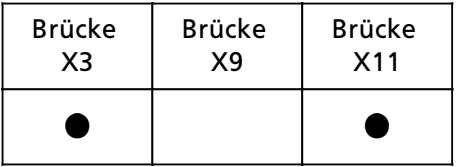

# Gekachelter Betrieb ( Q<sub>n,</sub> Q<sub>n +1</sub>, Q<sub>n +2</sub>, Q<sub>n +3</sub>)

**<sup>f</sup>** Wenn Sie nur eine Anschaltung 308>3 gekachelt in Ihrem Zentralger*ß*<sup>t</sup> betreiben:

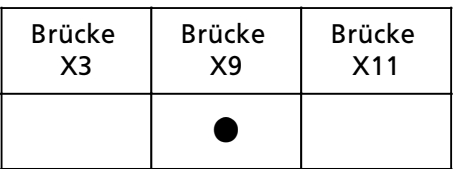

*Inbetriebnahme Anschaltung 308><sup>3</sup>*

**<sup>f</sup>** Wenn Sie mehrere Anschaltungen 308>3 gekachelt in Ihrem Zentralger*ß*<sup>t</sup> betreiben, dann plazieren Sie die Brücke in der gekachelten Anschaltung mit der h*'*chsten Steckplatznummer (Anschaltung, die am weitesten von der CPU entfernt ist) wie folgt:

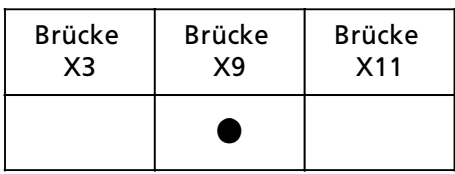

Bei den anderen gekachelt betriebenen Anschaltungen wird dann keine Brücke mehr gesteckt:

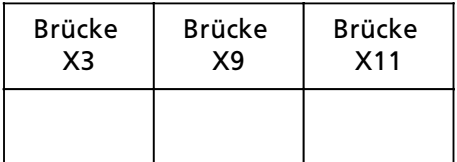

# **Mischbetrieb, ungekachelt und gekachelt**

**•** Alle ungekachelt betriebenen Anschaltungen 308-3:

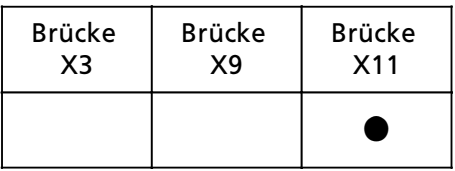

**<sup>f</sup>** Wenn Sie nur eine Anschaltung 308>3 gekachelt betreiben:

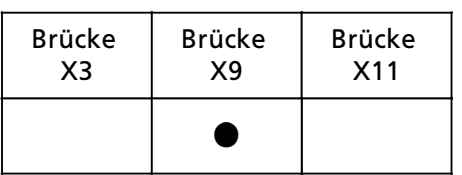

**<sup>f</sup>** Wenn Sie mehrere Anschaltungen 308>3 gekachelt betreiben, dann plazieren Sie die Steckbrücke in der gekachelten Anschaltung mit der h*'*chsten Steckplatznummer (Anschaltung, die am weitesten von der CPU entfernt ist) wie folgt:

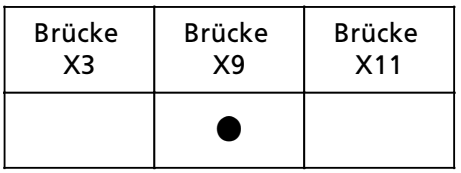

Bei den anderen gekachelt betriebenen Anschaltungen wird dann keine Brücke mehr gesteckt:

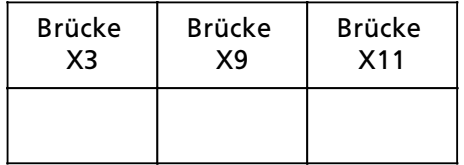

Hirvers and the contract of the contract of the contract of the contract of the contract of the contract of the a a a a a a a a

Werfen Sie die *Â*briggebliebenen Steckbr*Â*cken nicht weg, sondern heben a a a Sie sie f*Â*r eventuelle sp*ß*tere Ver*ß*nderungen Ihrer Anlage an einem sicheren Ort auf.

a a a

a a a a a a a a a a a a a a a a a a a a a a a a a a a a a a a a a a a a a a a a a a a

a a a a a a a a a a a a a a a a a a a a a a a a a a a a a a a a a a a a a a a a a a a a

a

a

*Inbetriebnahme Anschaltung 308-3* 

# **3.4.6 Kachel>Anfangsbereiche**

Hinweis **Market and State Administration** Dieser Abschnitt ist für Sie nur von Bedeutung, wenn Sie eine Kacheladressie-<br>Fung verwenden rung verwenden. a a a a a a a a a a a a a a a a a a a a a a a a a a a a a a a a a a a a a a a a a a a a a a a a a a a

<u> Kabupatèn Banggundar Parti (Kabupatèn Parti ) di Kabupatèn Banggundar Parti (Kabupatèn Parti ) di Kabupatèn B</u> a a a a

a a a a a a a a a a a a a a a a a a a a a a a a a a a a a a a a a a a a a a a a a a a a a

Mit dem Schalter S2 können Sie den Kachel-Anfangsbereich für jede Anschaltung 308-3 in 4er Schritten einstellen.

Parameter  $n = 0, 4, 8, 12, ... 252$ 

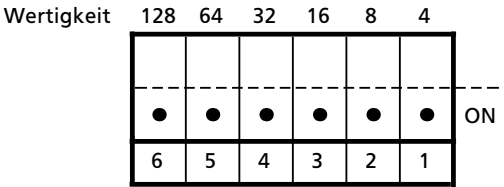

*Bild 3.5 Auswahl des Kachel>Anfangsbereiches mit Schalter S2*

Sie k*'*nnen f*Â*r mehrere Anschaltungen 308>3 in einem Zentralger*ß*t sowohl den gleichen Kachel>Anfangsbereich w*ß*hlen, als auch verschiedene Bereiche. Achten Sie jedoch unbedingt darauf, daß es zu keinen Doppeladressierungen innerhalb eines Kachelbereiches kommt.

Durch die Wahl eines Kachel>Anfangsbereiches auf einer Anschaltung 308><sup>3</sup> legen Sie die vier Kachelbereiche Q<sub>n</sub>, Q<sub>n+1</sub>, Q<sub>n+2</sub>, und Q<sub>n+3</sub> für diese Baugruppe fest.

<sup>W</sup>*ß*hlen Sie beispielsweise den Kachel>Anfangsbereich 16, so erfolgt der Aufruf des Kachelbereichs,

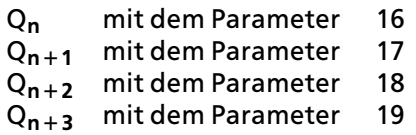

a a a a a a a a a a a a a a a a a a a a a a a a a a a a a a a a a a a a a a a a a a a a

Welche STEP 5>Befehle Sie brauchen, um auf einen Kachelbereich zugreifen zu können, erfahren Sie in diesem Kapitel unter "Kachelauswahl". In jedem dieser Kachelbereiche k*'*nnen Sie 255 Byte Ein> und 255 Byte Ausgabedaten bedienen. Je nachdem, innerhalb welchen Kachelbereiches Sie mit einem Buspartner kommunizieren möchten, müssen Sie diesen Buspartner voreinstellen. Auf der Anschaltung 318>3 kann dieser Bereich durch den Schalter S2 eingestellt

werden, die ET 100U und das ICM 560 werden mit Hilfe der Kommunika> tionssoftware COM ET 100 eingestellt. Die Einstellung erfolgt wie bei den Bereichen P, Q, IM 3 und IM 4 bei normaler Adressierung.

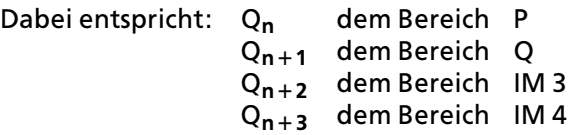

## **Kachel>Anfangsbereich einstellen**

Stellen Sie den gew*ß*hlten Kachel>Anfangsbereich am Schalter S2 ein, indem Sie die Schalter mit der entsprechenden Wertigkeit in der Stellung "ON" niederdrücken.

Die Summe der eingestellten Wertigkeiten muß dem Kachel-Anfangsbereich entsprechen ( $\rightarrow$  Bild 3.6).

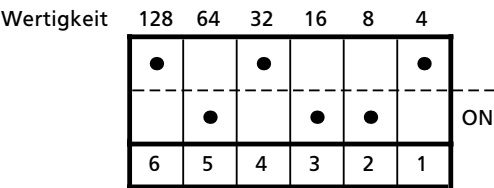

Eingestellter Kachel-Anfangsbereich:  $8 + 16 + 64 = 88$ Das heißt, Sie können auf die Kachelbereiche 88...91 zugreifen.

*Bild 3.6 Einstellbeispiel fÂr den Kachel>Anfangsbereich*

*Inbetriebnahme Anschaltung 308-3* 

# **Kachelauswahl**

Für die Kachelauswahl ist im Q-Bereich die Adresse 255 (F1FF<sub>H</sub>) reserviert. Die Kachelauswahl erfolgt mit den Befehlen:

L KB n mit n = 0 ... 255 (gewünschter Kachelbereich) T QB 255

Damit ist der Kachelbereich n ausgew*ß*hlt. Sie k*'*nnen nun beliebig mit den Lade- und Transferbefehlen des Q-Bereiches (Byte- und Wortbefehle) arbeiten. Die Kachelauswahl bleibt solange erhalten, bis Sie einen neuen Bereich ausw*ß*hlen.

Der Datenaustausch erfolgt dann in diesem neuen Kachelbereich.

# **3.5 ebertragungszeit der seriellen ebertragungsstrecke**

Um den Inhalt des Pufferspeichers (DUAL-PORT-RAM) auf der Anschaltung 308-3 zu aktualisieren werden bestimmte *e*bertragungszeiten ben*'*tigt. Diese *e*ber> tragungszeiten sind abh*ß*ngig von der individuellen Ger*ß*tekonfiguration und der eingestellten Datenrate.

Entsprechende Werte k*'*nnen Sie den folgenden Tabellen entnehmen.

## **Übertragungszeit t<sub>ET</sub> zwischen den Anschaltungen 308-3 und 318-8 (ET 100U)**

*Tabelle 3.3 ebertragungszeit tET*

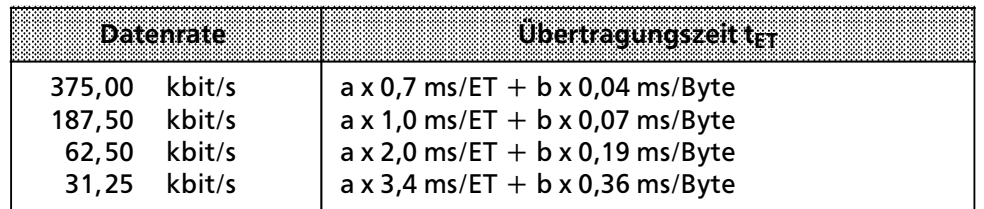

Die Parameter a und b sind darin wie folgt zu verstehen:

- a = Anzahl aller ET 100U an der Anschaltung 308>3 (beide Str*ß*nge)
- $b =$  Summe aller Ein- und Ausgabe-Byte aller ET 100U

### **i**Obertragungszeit t<sub>EG</sub> zwischen den Anschaltungen 308-3 und 318-3 **(Erweiterungsgerßt)**

Eine lückenlose Festlegung der Baugruppenadressen in den Erweiterungsgeräten erzielt minimale Übertragungszeiten auf der seriellen Übertragungsstrecke. Jede Adreßlücke führt zum Aufbau neuer Telegramme mit zusätzlichem Adreßkopf und Steuerzeichen.

Dadurch wird die Übertragungszeit t<sub>EG</sub> erhöht.

*Tabelle 3.4 ebertragungszeit tEG*

| 89 itentate : | Ubertragungszeit t <sub>EG</sub>   |
|---------------|------------------------------------|
| 375.00 kbit/s | c x $3,0$ ms/EG + d x 0,09 ms/Byte |
| 187,50 kbit/s | cx $4,5$ ms/EG + d x 0,12 ms/Byte  |
| 62,50 kbit/s  | cx $8,5$ ms/EG + b x 0,25 ms/Byte  |
| 31.25 kbit/s  | $cx$ 13,0 ms/EG + b x 0,40 ms/Byte |

Die Parameter c und d sind darin wie folgt zu verstehen:

- $c =$  Anzahl aller mit Anschaltung 318-3 an die Anschaltung 308-3 gekoppelten Erweiterungsger*ß*te (beide Str*ß*nge)
- d = Summe aller Ein> und Ausgabe>Byte aller Erweiterungsger*ß*te

#### **Übertragungszeit t<sub>ICM</sub> zwischen der Anschaltung 308-3 und dem ICM 560**

Tabelle 3.5 Übertragungszeit t<sub>ICM</sub>

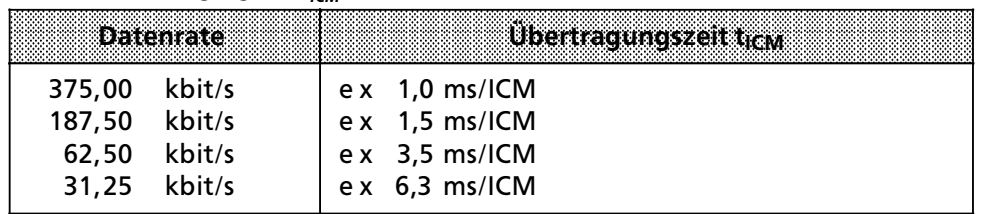

Der Parameter c ist darin wie folgt zu verstehen:

e = Anzahl aller Einzelsteuerungsmodule ICM 560 an der Anschaltung 308><sup>3</sup> (beide Str*ß*nge)

*Inbetriebnahme Anschaltung 308-3* 

## **Gesamte Übertragungszeit t**ru

Die gesamte Übertragungszeit tü ergibt sich bei einem gemischten Einsatz von Erweiterungsger*ß*ten, ET 100U und ICM 560 zu:

 $t_{\mathbf{U}} = t_{\mathbf{EG}} + t_{\mathbf{ET}} + t_{\mathbf{ICM}}$ 

Die Übertragungszeit t<sub>ü</sub> ist die Zeit, die für einen gesamten Zyklus benötigt wird. Nach dieser Zeit wird die Zustandsinformation z. B. eines Einganges im Zwischenspeicher (DUAL>PORT>RAM) der Anschaltung 308>3 aktualisiert.

Außer der Übertragungszeit der seriellen Übertragungsstrecke ist noch die Zeit für den Datenverkehr auf dem Peripheriebus der angeschlossenen Geräte zu berücksichtigen:

- **•** Für die Übertragungszeiten auf dem Peripheriebus der ET 100U siehe Ger*ß*tehandbuch 6ES5 998>2ET11. Als typischer Wert gilt 1 ms pro Byte Ein> oder Ausgabedaten.
- <sup>f</sup> Die Daten*Â*bertragung im Erweiterungsger*ß*t zu den E/A>Baugruppen erfolgt über den parallelen S5-Bus. Die hierfür benötigte Zeit ist vernachlässigbar klein und in t<sub>EG</sub> schon mit berücksichtigt.
- Für das Einzelsteuerglied ICM 560 werden die internen Reaktionszeiten im Gerätehandbuch 6ES5 998-0KC11 angegeben, sie sind aber in t<sub>ICM</sub> schon mit berücksichtigt.

**Hinweis** ab Ausgabestand 308-3UA12 und höher besitzt jede Anschaltung 308-3 eine<br>Mindestzykluszeit, die von der eingestellten Datenrate abbängig ist Mindestzykluszeit, die von der eingestellten Datenrate abhängig ist. Sie betr*ß*gt bei: a a a a a a a a a a a a a a a a a a a a a a a a a a a a a a a a a a a a a a a a a a a a a a a a a a a a a a a a a a a a a a a a a a a a a a a a a a a a a a a a a a a a a a a a a a a a a a a a a a a a a a a a a a a a a a a a a a a a a a a a a a a a a a a a a a a a a a a a a a a a a a a a

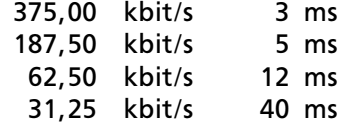

a a a

a

a

a

a

# **Beispiel fÂr die Berechnung der ebertragungszeit t<sup>e</sup>**

Der Berechnung liegt folgende Gerßtekonfiguration zugrunde. Die Datenrate wurde auf 187,5 kbit/s eingestellt.

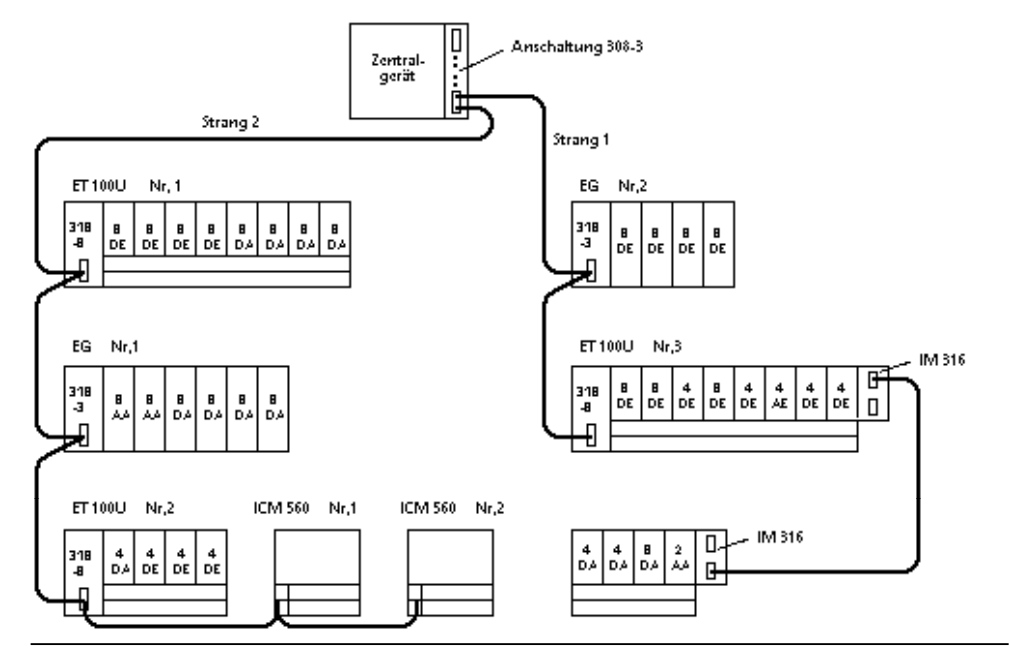

*Bild 3.7 Gerßtekonfiguration fÂr Berechnungsbeispiel*

Die Peripheriebaugruppen der U>Reihe und die ET 100U>Module besitzen folgenden Datenumfang:

Erklßrung:

- $DE =$  Digital-Eingabe
- DA = Digital>Ausgabe
- $AE =$  Analog-Eingabe
- $AA =$  Analog-Ausgabe

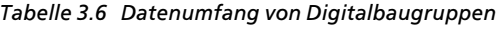

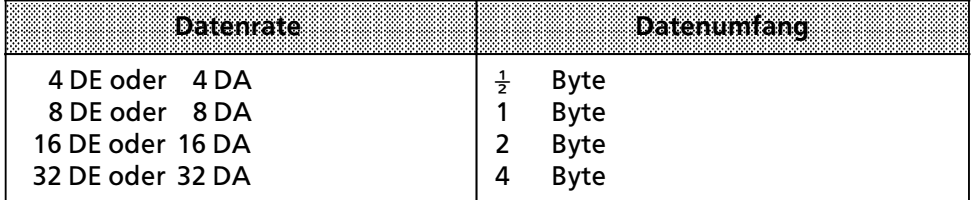

*Inbetriebnahme Anschaltung 308><sup>3</sup>*

*Tabelle 3.7 Datenumfang von Analogbaugruppen*

| <b>Datenrate</b> |    | Datenumfang  |
|------------------|----|--------------|
| 2 AE oder 2 AA   |    | Byte         |
| 4 AE oder 4 AA   | 8  | <b>B</b> vte |
| 8 AE oder 8 AA   | 16 | <b>B</b> vte |
| 16 AE oder 16 AA | 32 | <b>B</b> vte |

Jedes Einzelsteuerglied ICM 560 belegt je 4 Ein- und Ausgabebyte (32 DE und 32 DA).

• An der abgebildeten Anschaltung 308-3 sind 3 ET 100U ( $a=3$ ) angeschlossen  $(\rightarrow$ Bild 3.7).

Der Datenumfang bei den einzelnen ET 100U beträgt:

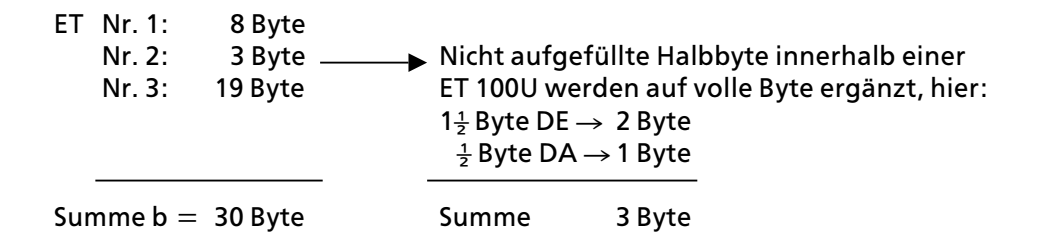

Damit liegen alle für die Berechnung wichtigen Größen fest:

Für die Übertragungszeit t<sub>ET</sub> ergibt sich dann:

$$
t_{ET}
$$
 =  $a \times 1.0$  ms/ET +  $b \times 0.07$  ms/Byte =  
= 3 ET x 1.0 ms/ET + 30 byte x 0.07 ms/Byte = 5.1 ms  
Wert aus Tablele 3.3

 $\bullet$  Weiterhin sind 2 Einzelsteuerglieder ICM 560 (e=2) angeschlossen.

Für die Übertragungszeit t<sub>ICM</sub> ergibt sich dann:

```
t_{ICM} = e x 1,5 ms/ICM
2 ICM x 1,5 ms/ICM = \frac{3 \text{ ms}}{3}Wert aus Tabelle 3.5
```
 $\bullet$  Schließlich kommen noch 2 Erweiterungsgeräte (c=2) dazu.

Der Datenumfang der einzelnen Erweiterungsgeräte beträgt:

EG Nr. 1: 36 Byte Nr. 2: 4 Byte

Summe  $d = 40$  Byte

Damit liegen alle für die Berechnung wichtigen Größen fest:

Für die Übertragungszeit t<sub>EG</sub> ergibt sich dann:

 $t_{EG}$  = c x 4,5 ms/EG + d x 0,12 ms/Byte =  $= 2$  EG x 4,5 ms/EG + 40 Byte x 0,12 ms/Byte  $= 13,8$  ms Wert aus Tabelle 3.4

**•** Die gesamte Übertragungszeit tü ergibt sich wie folgt:

```
t_{\ddot{\mathbf{U}}} = t_{\text{ET}} + t_{\text{ICM}} + t_{\text{EG}}
```
 $t_{\text{U}}$  = 5,1 ms + 3 ms + 13,8 ms = 21,9 ms

#### 4 Fehlerdiagnose a a **4.1 Zugriff auf ein Diagnose>Byte . . . . . . . . . . . . . . . . . . . . 4 > <sup>1</sup> 4.2 Diagnose>Byte fÂr Erweiterungsgerßte und Sammelmeldungen . . . . . . . . . . . . . . . . . . . . . . . . . . . . . . 4 > <sup>2</sup> 4.3 Diagnose>Byte fÂr ET 100U und ICM 560 . . . . . . . . . . . 4 > <sup>3</sup>**

*Anschaltung 308>3 Fehlerdiagnose* 

# **4 Fehlderdiagnose**

F*Â*r St*'*rungen auf der *e*bertragungsstrecke oder an den Buspartnern der Anschaltung 308>3 kann es verschiedene Ursachen geben. Dieses Kapitel soll Ihnen dabei helfen, Fehler zu erkennen und zu beseitigen.

# **4.1 Zugriff auf ein Diagnose>Byte**

Auf der Anschaltung 308-3 im Zentralgerät wird für jeden Buspartner ein Diagnose-Byte hinterlegt. Für dezentrale Peripherie ET 100U und Einzelsteuerglieder ICM 560 wird das Diagnose>Byte unter der Nummer des je> weiligen Ger*ß*tes abgelegt (Nr. 1 ... 63).

Das Diagnose-Byte für Erweiterungsgeräte und Sammelmeldungen liegt unter der Nummer 0.

Die Diagnose>Bytes aller Busteilnehmer liegen im Zwischenspeicher (DUAL> PORT-RAM) der Anschaltung 308-3 und sind über Lade- und Transferbefehle ansprechbar.

Die Adresse des Diagnose-Byte (Diagnose-Adresse) müssen Sie auf der Anschaltung 308-3 einstellen ( $\rightarrow$  Kap. 3.4.4).

Zugriff auf das Diagnose-Byte:

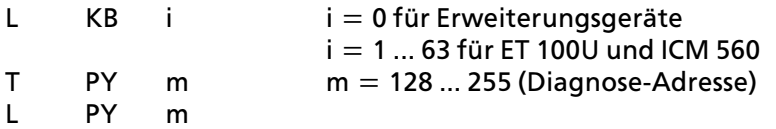

Wenn Sie im Programmiergerät das Betriebssystem STUDOS (S0; S1) verwenden (PG 675, älterer Ausgabestand), müssen Sie anstelle der Befehle T PY m und L PY m die Befehle T PB m und L PB m verwenden.

Für den Fall, daß Sie bei der Anschaltung 308-3 eine Kacheladressierung durchführen, müssen Sie beachten, daß das Diagnose-Byte nur im Kachel-Anfangsbereich Q**n** (n= 0, 4, 8, 12 ... 252) zu lesen ist. Der Zugriff ist dann wie folgt:

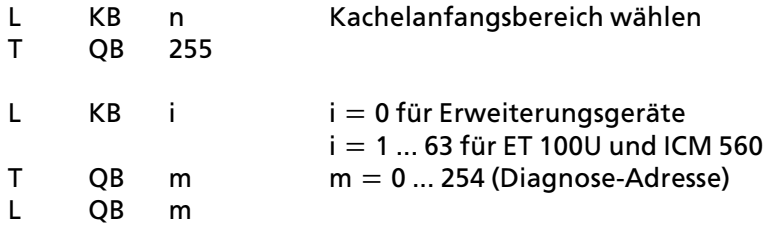

*Fehlerdiagnose Anschaltung 308><sup>3</sup>*

Dadurch haben Sie softwarem*ß*˚ig die M*'*glichkeit, durch Bit>Vergleich gezielt auf Fehlerzustände zu reagieren. Um zu vermeiden, daß bei einem Fehler ein Quittungsverzug wirksam wird und somit die CPU in den Stop>Zustand übergeht, ist es allerdings notwendig, den entsprechenden Organisationsbaustein zu programmieren ( $\rightarrow$ Kap. 3.4.3).

Besonderheiten:

- $\bullet$  Diagnosebits können auch in Kombinationen vorliegen.
- Fehlerinformationen werden zyklisch abgetastet. Daraus kann es sich ergeben, daß kurzzeitig auftretende Fehler nicht erfaßt werden und somit entsprechende Diagnosebits nicht gesetzt werden.
- f Fehlermeldungen werden nicht gespeichert. Ausnahme: Diagnosebits, die vor Generieren von F0 anstanden, bleiben erhalten.

# **4.2 Diagnose>Byte fÂr Erweiterungsgerßte und Sammelmeldungen**

Das Diagnose>Byte Nr. 0 enth*ß*lt sowohl Sammelmeldungen, die die gesamte angeschlossene Peripherie betreffen, als auch die Diagnosebits für Erweiterungsger*ß*te. Dem Bitmuster k*'*nnen Sie entnehmen, ob und welche Fehler aufgetreten sind. Das entsprechende Bit führt dann den Signalzustand "1″.

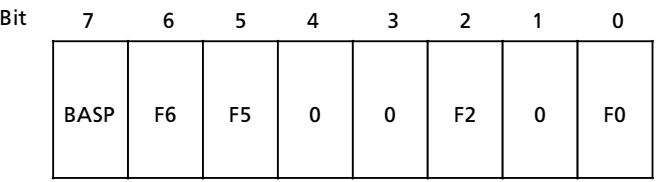

# **Sammelmeldungen, die die gesamte angeschlossene Peripherie betreffen**

- F5: Anschaltung 308-3 hat eine unbekannte Kennung vom EPROM-Modul gelesen. Verwendete Kennungen überprüfen.
- F6: <sup>f</sup> Betriebsschalter der Anschaltung 308>3 in Stellung ∫OFF∫ oder Übertragungsstrecke gestört (z. B. Schnittstellenstecker gezogen, Übertragungskabel unterbrochen, Abschlußwiderstand fehlt).
	- Meßschaltung detektiert einen zu hohen Schleifenwiderstand.

*Anschaltung 308>3 Fehlerdiagnose* 

#### **Diagnosebits fÂr Erweiterungsgerßte**

- F0:  $\bullet$  Ein oder mehrere Erweiterungsgeräte nicht mehr ansprechbar: z. B. Versorgungsspannung der Anschaltung 318-3 fehlt, Schnittstellenstecker gezogen, Anschaltung 318>3 gezogen, Leitung unter> brochen.
	- $\bullet$  Häufige Störung auf der Übertragungsleitung: Telegramme werden 2 mal wiederholt; k*'*nnen dabei keine g*Â*ltigen Daten empfangen werden (BCH>Check), gilt das Ger*ß*t als nicht mehr ansprechbar. Die Anschaltung 308>3 versucht jedoch in jedem weiteren Zyklus 1 mal das Erweiterungsger*ß*t anzusprechen. Kommt eine Verbindung zustande, so wird der Datenverkehr wieder aufgenommen.
- F2:  $\bullet$  E/A-Baugruppen gezogen, Freigabespannung fehlt: Ein oder mehrere E/A>Baugruppen befinden sich nicht auf ihrem Steckplatz, bzw. melden sich nicht (READY-Signal). Durch Quittungsverzug (QVZ) wid das Fehlen der Baugruppen zus*ß*tzlich gemeldet, wenn der QVZ>Modus aktiviert ist.
- BASP: Befehlsausgabe sperren aktiviert (BASP kann sowohl von der CPU als auch von der Anschaltung 318>3 ausgegeben werden).
- 0: Bits ohne Bedeutung

# **4.3 Diagnose>Byte fÂr ET 100U und ICM 560**

Dem Diagnose>Byte Nr. 1 ... 63 (je nach ET>Nr. bzw. ICM 560>Nr.) k*'*nnen Sie entnehmen ob und welche Fehler in einer ET 100U bzw. einem ICM 560 aufgetreten sind. Das entsprechende Bit führt dann den Signalzustand "1".

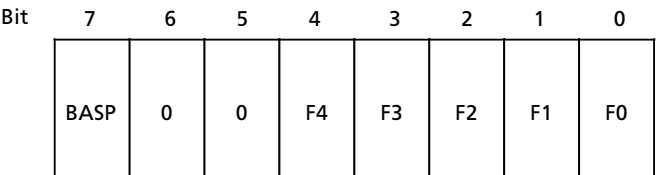

*Fehlerdiagnose Anschaltung 308><sup>3</sup>*

- F 0: Ein oder mehrere ET 100U bzw. ICM 560 nicht mehr ansprechbar: z.B. Versorgungsspannung fehlt, Schnittstellenstecker gezogen, Anschaltung ist abgeschaltet, Leitung unterbrochen.
	- **•** Häufige Störung auf der Übertragungsleitung: Telegramme werden 2 mal wiederholt, k*'*nnen dabei keine g*Â*ltigen Daten empfangen werden (BCH>Check), gilt das Ger*ß*t als nicht mehr ansprechbar. Die Anschaltung 308>3 versucht jedoch in jedem weiteren Zyklus 1 mal das Erweiterungsger*ß*t anzusprechen. Kommt eine Verbindung zustande, so wird der Datenverkehr wieder aufgenommen.
- F 1: Lastspannung fehlt oder Ausgangskurzschluß nach M: Eine rücklesbare Baugruppe (z.B.: 6ES5 440-8MA...) meldet Lastspannung fehlt, oder mindestens ein Ausgang weist einen Kurzschluß nach M auf.
- F 2:  $\bullet$  E/A Baugruppen gezogen: Ein oder mehrere E/A-Baugruppen, die mittels COM ET 100U konfiguriert wurden, stecken nicht auf ihrem Modulsockel. Durch Quittungsverzug (QVZ) wird das Fehlen zus*ß*tzlich gemeldet, wenn der QVZ> Modus auf der Anschaltung 308>3 aktiviert ist. Der Quittungsverzug betrifft alle verwendeten Adressen der betreffenden ET 100U.
- F 3: Peripheriebusfehler oder fehlerhafte Modulbusbestückung: Gest*'*rter Schieberegisterbus der ET 100U. Maximalausbau wurde *Â*berschritten. Konfigurierung der ET 100U stimmt nicht mit der Konfigurierung im COM ET 100 überein.
- F 4: Ausgang fehlerhaft aktiviert: Der Ausgang einer rücklesbaren Baugruppe (z.B.: 6ES5 440-8MA...) weist ″1″-Signal auf, obwohl er mit ″0″-Signal angesteuert wurde. Prozeßverdrahtung hat einen Schluß nach L+. Leistungsstufe der Baugruppe ist defekt (Ausgangstransistor durchlegiert).
- BASP: Befehlsausgabe sperren aktiviert (BASP kann sowohl von der CPU als auch von der Anschaltung 318>3 ausgegeben werden).
- 0: Bits ohne Bedeutung

# **5 Technische Daten** 5 Technische Daten<br>1986 - Technische Daten

a a

a a

a a

a a

a a

a a

a a

a a

a a

a a

a a

a a

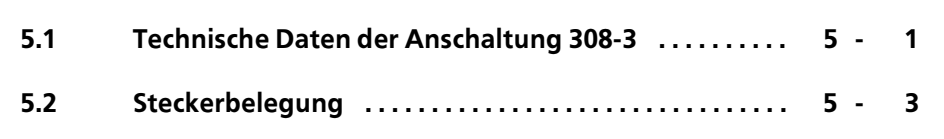

a

a

a

a

a

a

a

a

a

a

a

a

*Anschaltung 308>3 Technische Daten* 

# **5 Technische Daten**

# **5.1 Technische Daten der Anschaltung 308>3UA12**

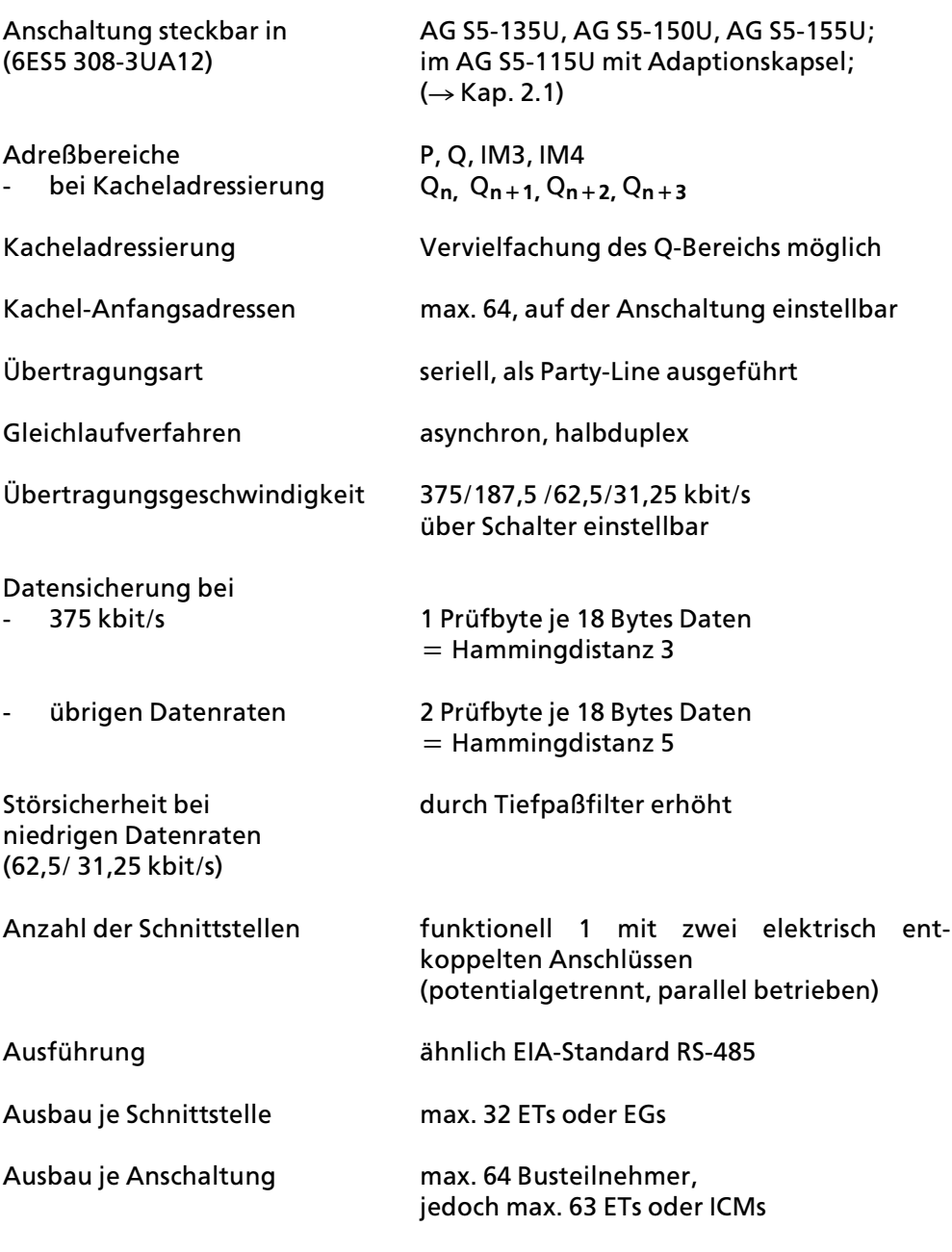

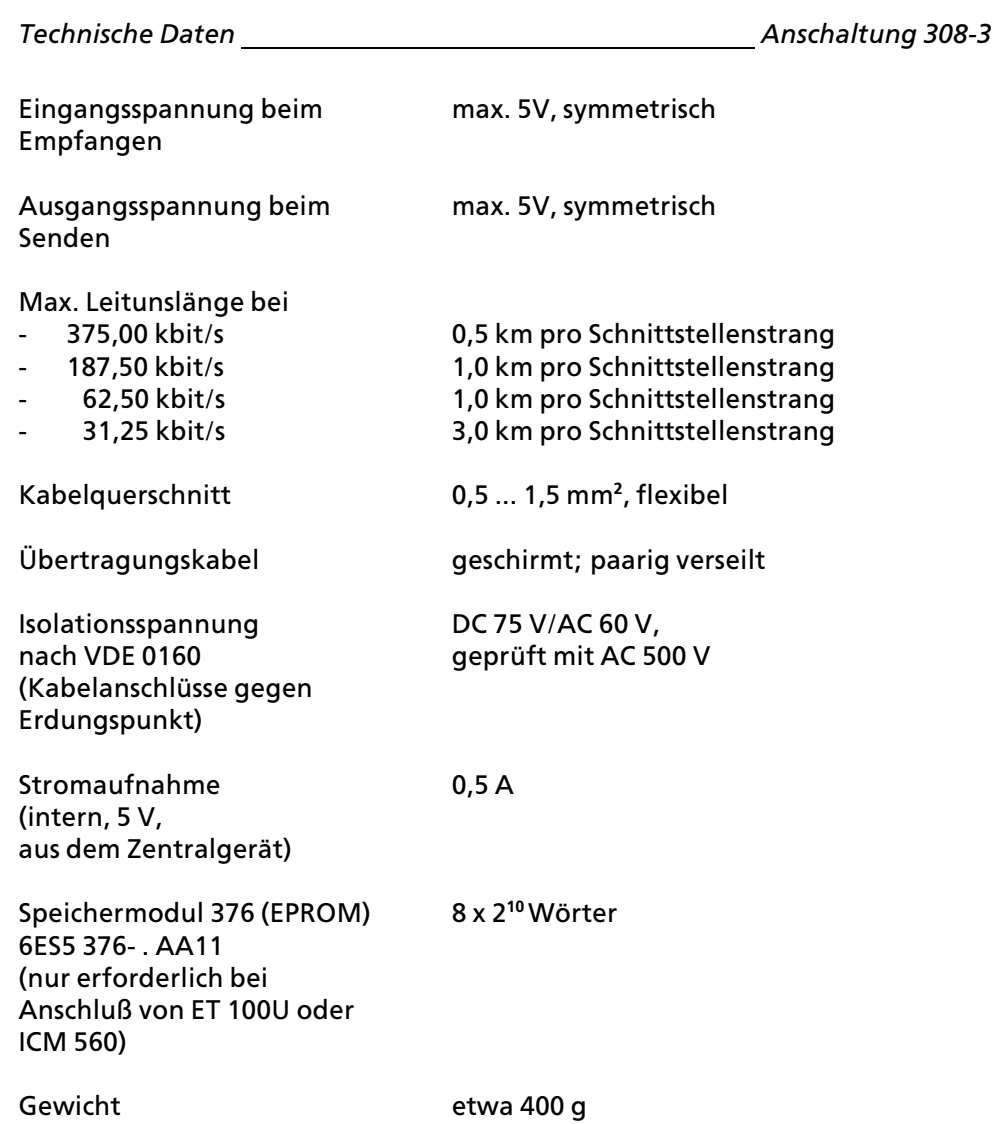

*Anschaltung 308>3 Technische Daten* 

# **5.2 Steckerbelegung**

Basisstecker X1:

D B Z

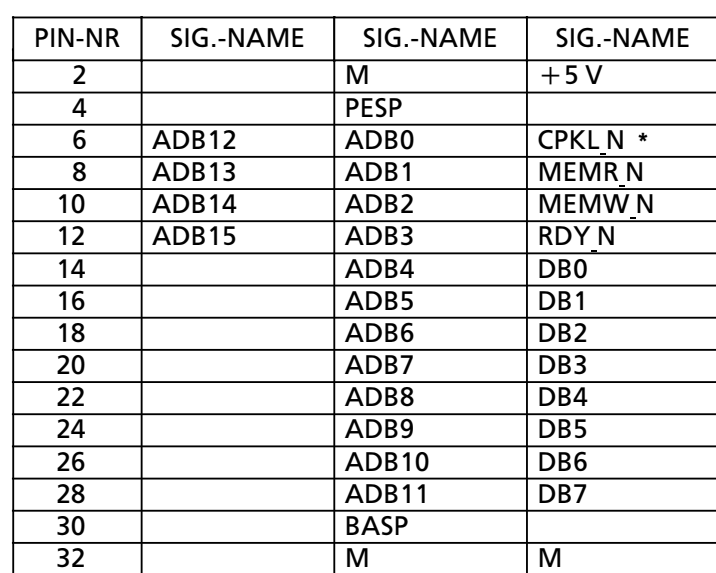

**\*** Im AG S5>115U entspricht die Bezeichnung CPKL N dem RESET> Signal.

*Technische Daten Anschaltung 308><sup>3</sup>*

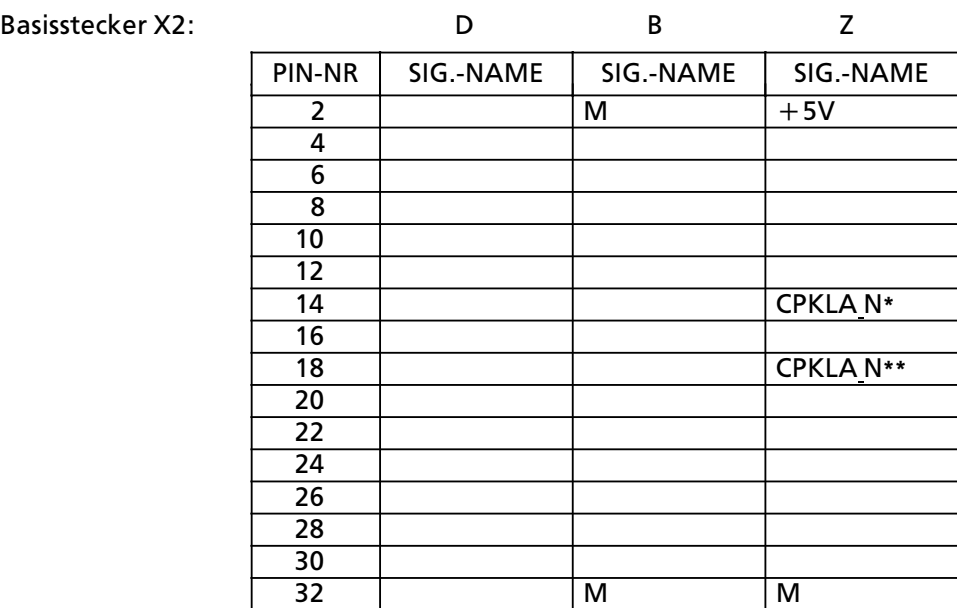

\* Über Brücke X14 PIN 2/3 wird CPKLA N zugeführt (Achtung! Auf Schnittstellenplätzen liegen hier +5V)

\*\* Über Brücke X14 PIN 1/2 wird CPKLA N zugeführt (Lieferzustand)

#### **6 Ersatzteile** a a 6 Ersatzteile III. (f. 1876)<br>18 Ersatzteile III. (f. 1876)<br>18 Ersatzteile II. (f. 1876) a a a a a a a a a a a a a a a a a a a a

a i.

l.

l.

l.

l.

l.

l.

l.

l.

l.

a ı.

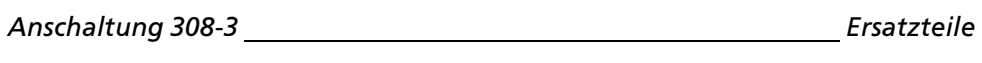

# **6 Ersatzteile**

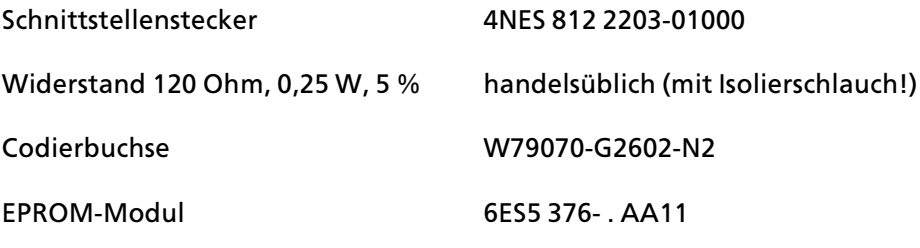

#### 7 Stichwortverzeichnis a a  $\overline{a}$ a a

a a a

a a a

a a a

a a a

a a a

a

a

a

a

a

a

a

a a a a a a a a a a a a a a a a a a a a a a a a a a a a a a a a a a a a a a a a a a a a a a a a a a a a a a a a a

a

a

a

a

a

a

a

a

a

a

a

# *Anschaltung 308>3 Stichwortverzeichnis*

# **7 Stichwortverzeichnis**

# **A**

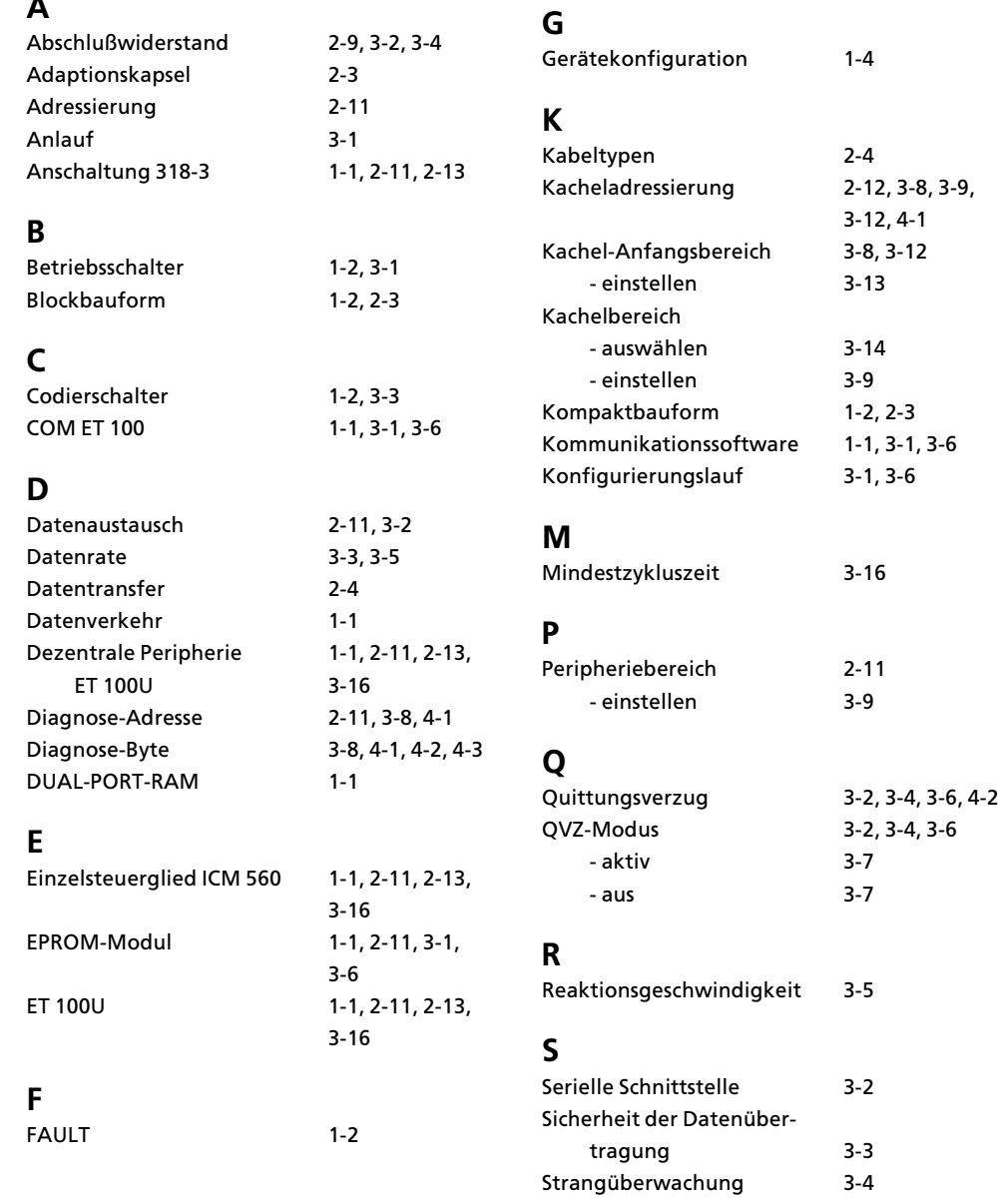

*Stichwortverzeichnis Anschaltung 308><sup>3</sup>*

# **U**

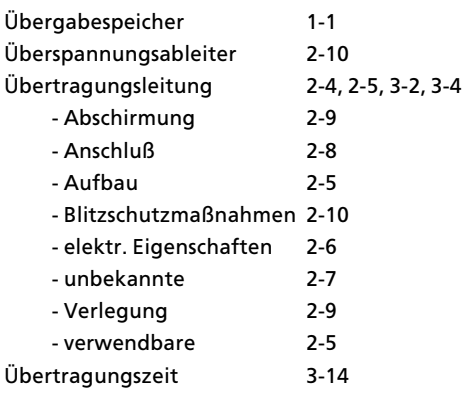

# **V**

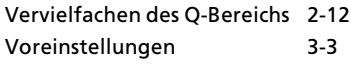

# **Z**

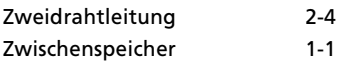

An Siemens AG AUT 125 Doku Postfach 1963

D-92209 Amberg

Absender:

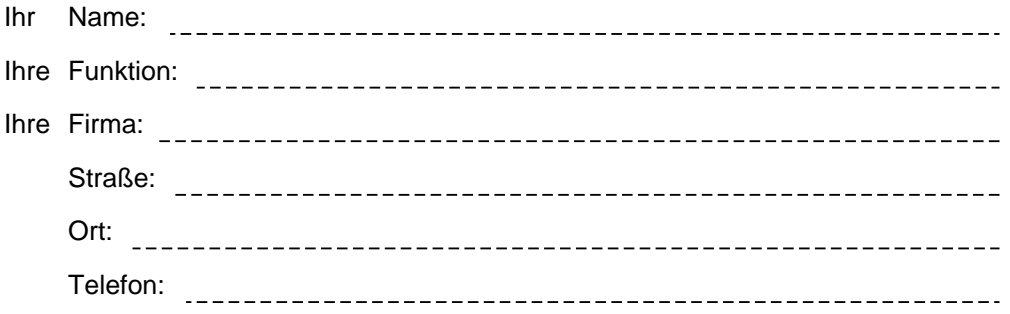

Bitte kreuzen Sie Ihren zutreffenden Industriezweig an:

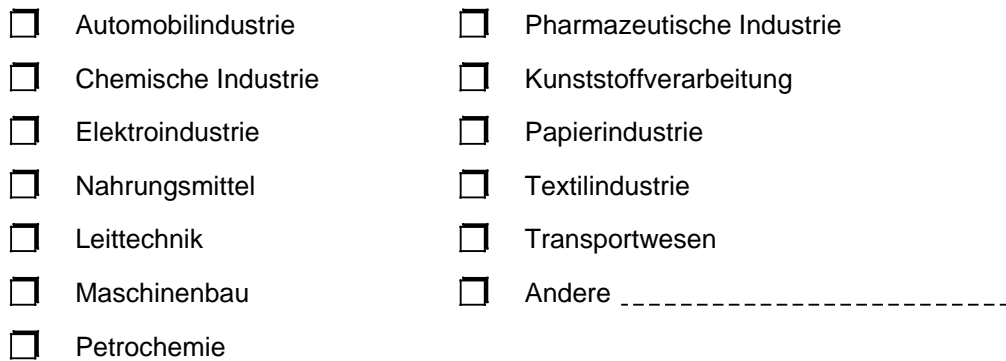

#### Anmerkungen/Vorschläge

Ihre Anmerkungen und Vorschläge helfen uns, die Qualität und Benutzbarkeit unserer Dokumentation zu verbessern. Bitte füllen Sie diesen Fragebogen bei der nächsten Gelegenheit aus und senden Sie ihn an uns zurück.

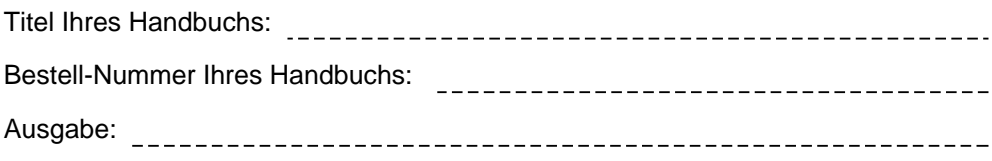

Geben Sie bitte bei den folgenden Fragen Ihre persönliche Bewertung mit Werten von 1= gut bis 5= schlecht an.

- 1. Entspricht der Inhalt Ihren Anforderungen?
- 2. Sind die benötigten Informationen leicht zu finden?
- 3. Sind die Texte leicht verständlich?
- 4. Entspricht der Grad der technischen Einzelheiten Ihren Anforderungen?
- 5. Wie bewerten Sie die Qualität der Abbildungen und Tabellen?

Falls Sie auf konkrete Probleme gestoßen sind, erläutern Sie diese bitte in den folgenden Zeilen:

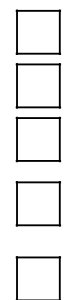
An Siemens AG AUT 125 Doku Postfach 1963

D-92209 Amberg

Absender:

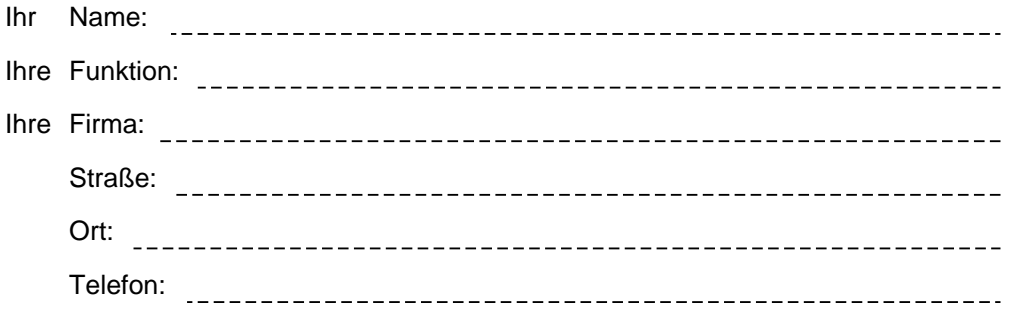

Bitte kreuzen Sie Ihren zutreffenden Industriezweig an:

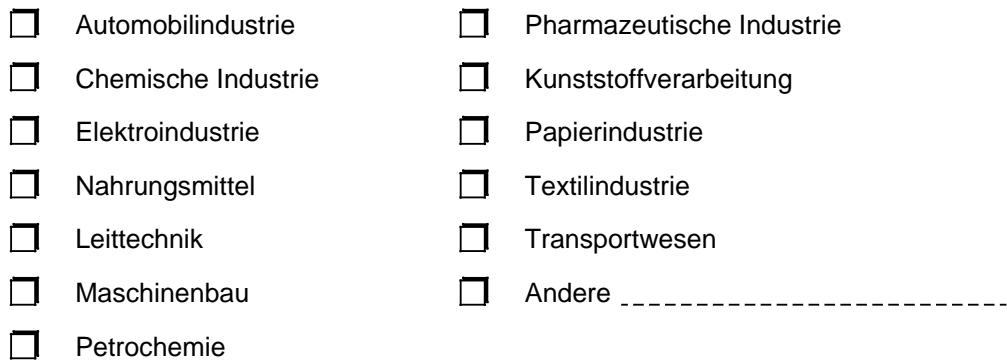

## Anmerkungen/Vorschläge

Ihre Anmerkungen und Vorschläge helfen uns, die Qualität und Benutzbarkeit unserer Dokumentation zu verbessern. Bitte füllen Sie diesen Fragebogen bei der nächsten Gelegenheit aus und senden Sie ihn an uns zurück.

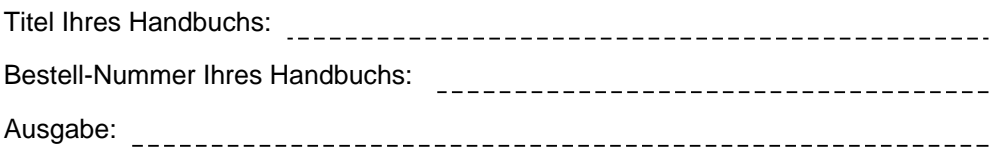

Geben Sie bitte bei den folgenden Fragen Ihre persönliche Bewertung mit Werten von 1= gut bis 5= schlecht an.

- 1. Entspricht der Inhalt Ihren Anforderungen?
- 2. Sind die benötigten Informationen leicht zu finden?
- 3. Sind die Texte leicht verständlich?
- 4. Entspricht der Grad der technischen Einzelheiten Ihren Anforderungen?
- 5. Wie bewerten Sie die Qualität der Abbildungen und Tabellen?

Falls Sie auf konkrete Probleme gestoßen sind, erläutern Sie diese bitte in den folgenden Zeilen:

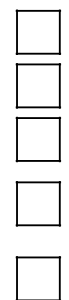